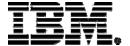

IBM System i5

Session: OMNI

# Get to the Web Fast with Series Access for Web

Carole A Miner
IBM Rochester
Client Integration Development
cminer@us.ibm.com
May 16, 2006

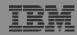

#### **Abstract**

If you are looking for a extremely simple and highly functional way to work with iSeries resources, then iSeries Access for Web is the best option!

Users simply start up their favorite browser and point-and-click their way through easy-to-use GUIs and wizards. This session shows how users can run host applications, work with the database, printers, and the IFS. Network administration is a breeze as nothing is installed or configured on the PC, and control is at the server. You will see how to:

- Run host applications (5250 emulation), upload and download database information, and use the iSeries as a file and print server
- Convert spooled printer output to PDF and either print it or email it
- Work with printers, jobs, run commands, send messages -- all through easy-to-use GUIs designed around the browser interface
- How an administrator can set up different views ('window') of the iSeries for different groups of users.
- Learn about the new features in the V5R4 version of iSeries Access for Web.

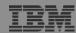

### Requirements?

Would you like to see some other features in iSeries Access for Web?

Please submit requests for enhancements via the FITS system.

Go to the iSeries Access home page:

http://www.ibm.com/eserver/iseries/access/
And click on link "Request for Design Change"

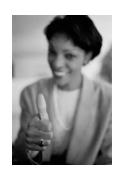

This really helps development get new functions into the planning process

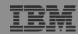

## **Packaging and Ordering**

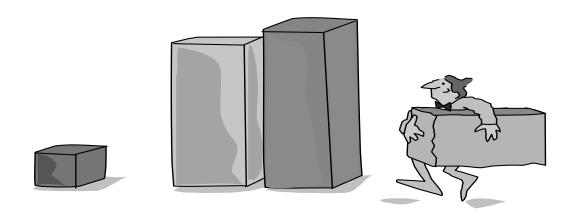

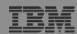

## iSeries Access Family Packaging

| V5R4                           | V5R3                                 | V5R2                                        |
|--------------------------------|--------------------------------------|---------------------------------------------|
| 5722-XW1                       | 5722-XW1                             | 5722-XW1                                    |
| iSeries Access Family          | iSeries Access Famil                 | iSeries Access Family                       |
| • iSeries Access for           | <ul><li>iSeries Access for</li></ul> | • iSeries Access for                        |
| Windows, 5722-XE1, V5R4        | Windows, 5722-XE1, V5R3              | Windows, 5722-XE1, V5R2                     |
| • iSeries Access for Web,      | • iSeries Access for Web,            | • iSeries Access for Web,                   |
| 5722-XH2, V5R4                 | 5722-XH2, V5R3                       | 5722-XH2, V5R2                              |
| • iSeries Access for Linux,    | • iSeries Access for Linux,          | • iSeries Access for Linux,                 |
| 5722-XL1                       | 5722-XL1, V1.10                      | 5722-XL1, V1.0                              |
| • iSeries Access for Wireless, | • iSeries Access for Wireless,       | • iSeries Access for Wireless,              |
| 5722-XP1, V5R4                 | 5722-XP1, V5R3                       | 5722-XP1, V5R2                              |
|                                | HATS Limited Edition V5.0,           | HATS Limited Edition V4.0                   |
|                                | 5724-F97-01                          | 5724-D34-01                                 |
|                                |                                      |                                             |
|                                |                                      | <ul><li>WebSphere Host Publisher,</li></ul> |
|                                |                                      | 5724-B81, V4.0, 5724-B81,                   |
|                                |                                      | V4.01                                       |
|                                | V5R3 customers not wanting           | V5R2 customers not wanting                  |
|                                | to upgrade to i5/OS V5R4 but         | to upgrade to i5/OS V5R3 but                |
|                                | want the new V5R4 iSeries            | want the new V5R3 iSeries                   |
|                                | Access Family clients can            | Access Family clients can                   |
|                                | order no-charge Feature No.          | order no-charge Feature No.                 |
|                                | 2648 of Product No.                  | 2647 of Product No.                         |
|                                | 5722-XW1                             | <del>5722-XW1</del>                         |

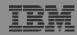

#### **Table of Contents**

What is Access for Web?

Getting Started

Ways to roll out to end users

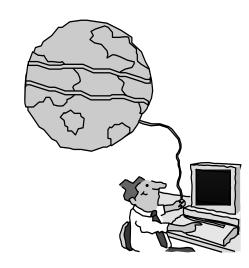

Control Access to functions

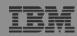

#### What is iSeries Access for Web?

End users can leverage business information, applications, and resources across an enterprise by extending the iSeries resources to the client desktop through a web browser

## Provides access to iSeries through a browser

- 5250 access
- Access to database, integrated file system, printers, output queues, jobs
- Can run batch commands and send/receive messages

### It has the following advantages:

- Is server based
- Requires only a browser on the client, no configuration required at desktop, no applets installed on desktop
- Uses industry standard protocols -HTTP, HTTPS and HTML

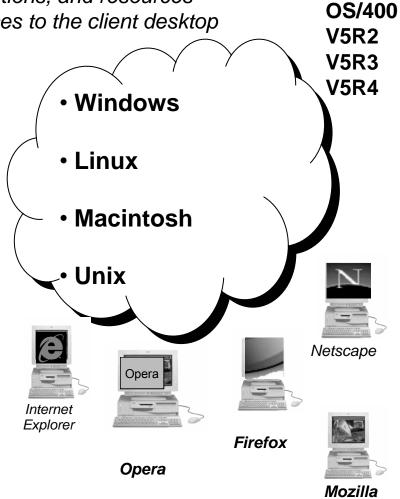

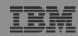

## Fully Integrated with your Browser

- Use any code page available in your browser
  - iSeries Access for Web, V5R4, translated into 38 NLVs (including DBCS
    - New Japanese Feature 2930 in V5R4
  - See screens in preferred language
- Use any keyboard setting available in Windows
- ❖ Font Size
- Set up your SSL through your browser

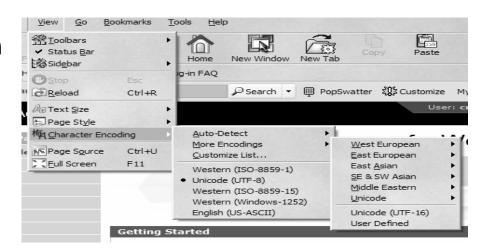

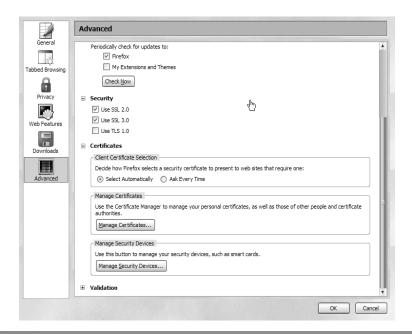

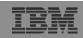

## Functions you can perform with iSeries Access for Web 5722-XH2, V5R4

#### **Print**

- Printer output
- PDF Printer output
- Printers
- PDF Printers
- Internet Printers
- Internet Printer Shares
- Printer shares
- Output Queues

#### 5250

- Active Sessions
- Start 5250 Session
- Configured Sessions
- Bypass Sign-on

#### **Files**

#### Itemsowankeiten red are new

- · Browse VIR Shersion
- File Shares

#### Messages

- Display Messages
- Send Messages
- Sametime
- Operator Messages
- Message Queue

#### **Database**

- Tables
- My Request
- Run SQL
  - Open Office Formats
- Copy Data to Table
- Import Requests
  - iSeries Access for Windows
  - Query Manager
  - Query/400
- Extract Server Data

#### **Download**

#### My Personal Folder

#### **Jobs**

- User Jobs
- Server Jobs

#### **Customize**

- Preferences
- Policies
- Settings
- Transfer configuration

#### **Commands**

- Run commands
- My commands
- Search

#### **Other**

 Bookmarks, Change Password, Connection Pool, Status, Trace, About

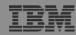

## **Getting Started**

## Before you start with Access for Web you must get your web application server running

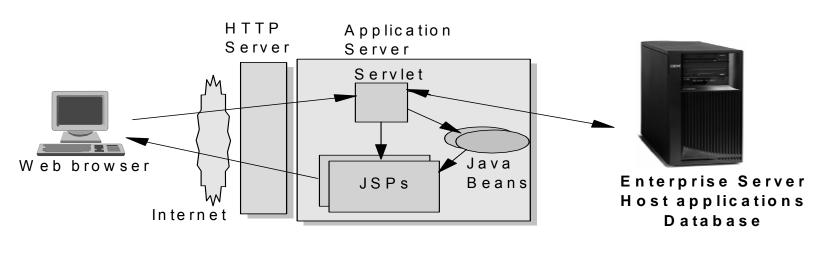

Tier 1 Tier 2 Tier 3

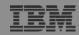

## **Supported Web Application Servers**

The iSeries Access for Web servlet code can be used with any of the following web application servers;

- WebSphere® Application Server V6.0 – Express for OS/400
- WebSphere Application Server V6.0 for OS/400
- WebSphere Application Server V5.1 - Express for iSeries
- WebSphere Application Server V5.1 for iSeries
- WebSphere Application ServerV5.0 Express for iSeries
- WebSphere Application Server V5.0 for iSeries
- ASF Tomcat

The iSeries Access for Web portlet code can be used with any of the following portal servers.

- IBM Workplace Services Express V2.5
- WebSphere Portal for Multiplatforms V5.1.0.1
- WebSphere Portal Express for Multiplatforms V5.0.2
- WebSphere Portal Express Plus for Multiplatforms V5.0

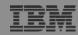

### http://www-03.ibm.com/servers/eserver/iseries/software/ websphere/wsappserver/

Servers > Midrange servers > Software >

## WebSphere Application Server

What's New

About WebSphere

Ordering

Documentation

FAQs

**Business Solutions** 

Samples

PTFs

Performance

Coexistence

Migration

Forum

Newsletter

Related Resources

#### for iSeries Features

WebSphere Application Server Version 6.0 for OS/400 is now available. To find out more about the new version or any other of the supported versions please click on the links below:

#### Version 6.0

- → IBM WebSphere Application Server V6.0 for OS/400
- → IBM WebSphere Application Server for Developers V6.0 for OS/400
- → IBM WebSphere Application Server Network Deployment V6.0 for OS/400
- → IBM WebSphere Application Server Express V6.0 for OS/400

#### Version 5.1

- → IBM WebSphere Application Server V5.1 for iSeries
- → IBM WebSphere Application Server for Developers V5.1 for iSeries
- → IBM WebSphere Application Server Network Deployment V5.1 for iSeries
- → IBM WebSphere Application Server Express for iSeries V5.1

#### Version 5.0

- → IBM WebSphere Application Server V5.0 for iSeries
- → IBM WebSphere Application Server Network Deployment V5.0 for iSeries
- → IBM WebSphere Application Server Express for iSeries V5.0

#### Version 4.0

- → Advanced Edition
- → Advanced Single Server Edition

#### What's new

Please see the What's new page for more information on these new items.

The WebSphere Application Server and WebSphere Application

#### Need directions?

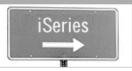

- → iSeries Developer roadmap
- 🔁 An Independent Analysis of the iSeries Developer Roadmap (449KB)
- 🗖 The Business Benefits of iSeries Application Modernization (183KB)
- Get Adobe® Reader®

#### Emerging Technology

→ Dynamic web site development for the non-technical business user.

#### Pilot Pricing Program

- → IBM Software Pilot Pricing Program for IBM eServer i5 520 Systems
- → Presentation overview

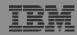

## Is your AS/400 or iSeries ready?

Under 512Mb Under 300 CPW Bxx, Cxx, Dxx, Exx, Fxx S10, S01, Pxx S20 / #2161, #2163 100, 150 170 / #2159,#2160,#2164,#2289,#2290,#2291,#2292,#2407, #2408,#2409 200, 20S, 250 270 / #2422,#2423, #2424,#2248,#2452,#2454 3xx, 4xx 500, 510, 50S 53S / #2154 530 / # 2150, # 2151 600 620 / #2175,#2179,#2180,#2181 720 / #2061 820 / #2425,#2426,#2457,#2456

512Mb-1GB 300-500 CPW \$30 / #2257 \$20 / #2170,#2165 170 / #2176,#2183,#2383,#2384,#2385,#2386 270 / #2250,#2431 53\$ / #2155 530 / #2150,#2151 600 / All 620 / #2175,#2179,#2180,#2181 720 / #2161 820 / #2425,#2426,#2456,#2457

WAS Express with few concurrent users

Over 1GB And 500 CPW SB1,SB2,SB3,S20(1),S30(1),S40,170 / #2388 270 / #2252,#2253,#2432,#2434 53S / #2156,#2157 530 / #2153,#2162 730,740,800 / #2464 810,825,870,890,i5 520,i5 550,i5 570,i5 595 / All

Complex web applications with many concurrent users

http://www-1.ibm.com/servers/eserver/iseries/software/websphere/lay\_foundation.html

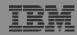

#### Performance Considerations...

## Use the IBM eServer Workload Estimator at http://www-912.ibm.com/wle/EstimatorServlet

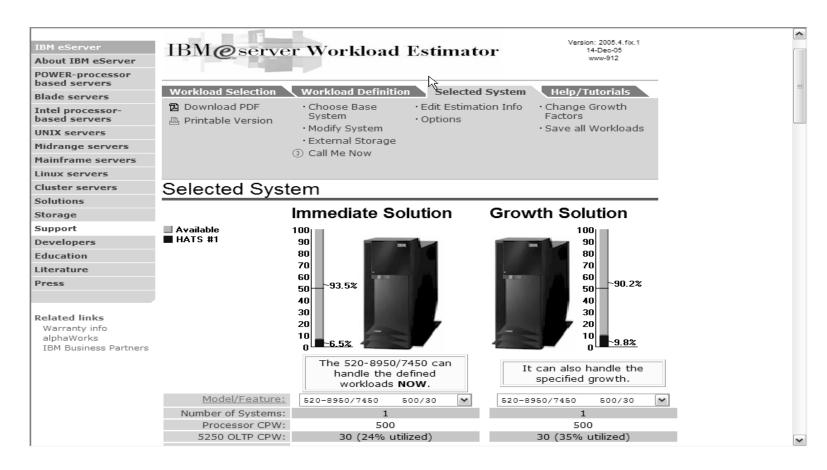

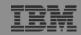

### Setting up your web application server

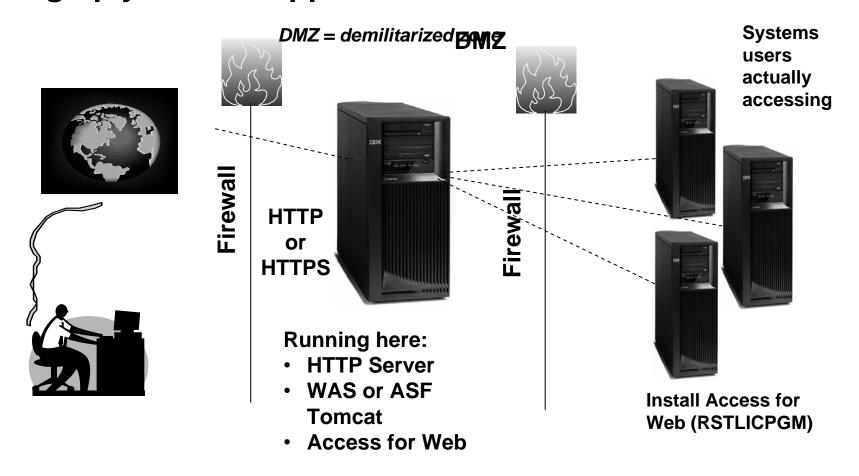

Only need to set up 1 web application server

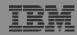

### **Port Requirements Comparison**

## iSeries Access for Windows (5722-XE1)\*

- Port 449 for Port Mapper
- Port 8476 (9476) for Sign-on
- Port 8470 (9470) for Central
- Port 8472 (9472) for Data Queues
- Port 8471 (9471) for Database
- Port 8475 (9475) for Remote Commands
- Port 8473 (9493) for Print
- Port 2001 (2010) for Web Admin
- Port 446 (448) for DDM
- Port 23 (992) for Telnet
- Port 137, 138 for NetServer
- Port 389 (636) for LDAP
- Port 5555 (5566) for Mgmt Central
- Port 53 if using DNS Server

## iSeries Access for Web (5722-XH2)

- Port 80 (or any other port) for HTTP Server
- Port 443 (or any other port) for HTTPS Server

\*See Information APAR II12227 for detailed information

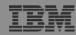

### **Get Access for Web running**

- Print a copy of the Access for Web Install & Users Guide
  - Downloadable from web at http://www.ibm.com/eserver/iseries/access/web
- Install iSeries Access for Web from your i5/OS stacked media.
  - RSTLICPGM Install Access for Web, 5722-XH2, into QIBM directory
- Configure and start Access for Web.
  - CFGACCWEB2 Configure the iSeries Access for Web application server
  - STRACCWEB2 Start the iSeries Access for Web application server.
- Set some policies to enable or limit access to various functions of Access for Web

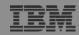

#### Access for Web Documentation on the Web...

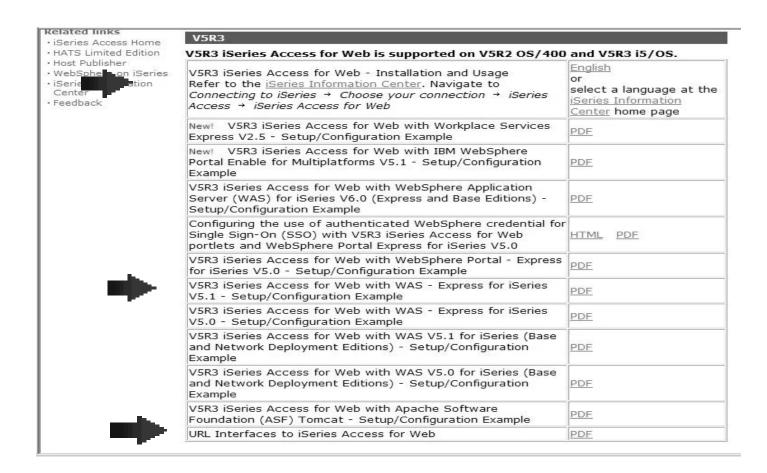

http://www.ibm.com/eserver/iseries/access/web/doc.html

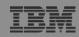

#### 4 CL Commands in Access for Web

Example of the CL commands

- Configure Command example when using WebSphere Application Server V5.1 - Express for iSeries
  - CFGACCWEB2 -appsvrtype \*WAS51EXP -wasinst iwa51exp -appsvr iwa51exp
- Start Command example when using WebSphere Application Server V5.1 - Express for iSeries
  - STRACCWEB2 APPSVRTYPE(\*WAS51EXP) WASINST(MYINST) APPSVR(\*DEFAULT)
- End Command example when using WebSphere Application Server V5.1 for iSeries
  - ENDACCWEB2 APPSVRTYPE(\*WAS51) WASINST(DEPTXYZ) APPSVR(\*DEFAULT)
  - Sometimes you may need to end Access for Web so you can make changes, then start it again.
- Remove Command
  - The Remove iSeries Access for Web (RMVACCWEB2) command is used to remove the iSeries Access for Web configuration from a web application servers

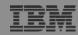

#### **Users can now Connect!**

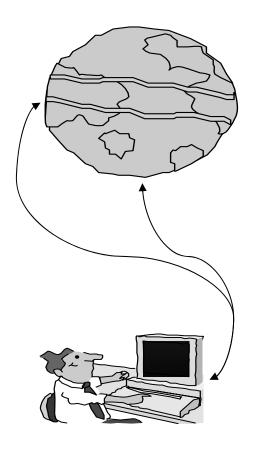

- Open browser
- Key in iSeries url
- Prompted for i5/OS user id and password

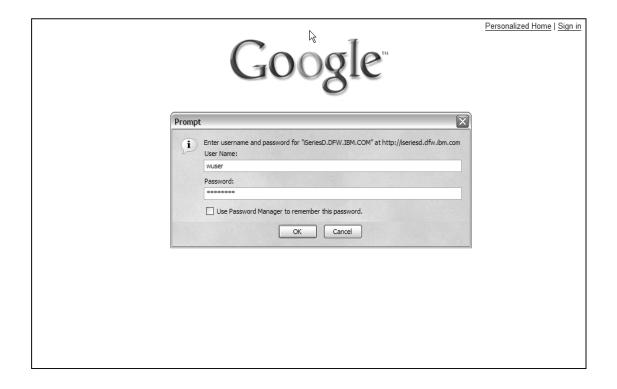

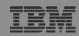

## Different Ways to Roll Out Access for Web

#### Use 'out of the box'

 Set some policies to limit what functions are accessible to your users, and give them the url address to Access for Web

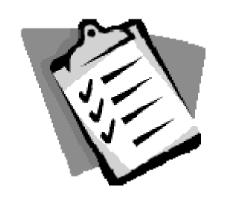

#### Use 'out of the box', but set up predefined functions

 You can set up preconfigured 5250 sessions that users (or groups of users) can run, can create predefined database requests for users to run, set up commands users can run, etc.

#### Create your own 'window' to your system through Access for Web

 Add company banners to screens, set up 'click and link' tasks that users can perform, set up macros to simplify user access.

### Use Access for Web with the IBM WebSphere Portal solution

 A single unified workspace in which your employees, trading partners, and customers can easily find and use the applications and information that they need

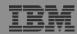

## Different Ways to Roll Out iSeries Access for Web

- Use 'out of the box'
- Use 'out of the box', but set up predefined functions

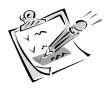

 Create your own 'window' to your system through iSeries Access for Web

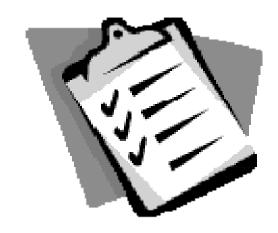

Use the WebSphere Portal solution

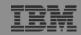

### **Home Page entry point**

Home Page = http://<myiseries>:<port>/webaccess/iWAHome

 Access for Web
 'Home Page' out-ofthe-box view

This page is totally customizable

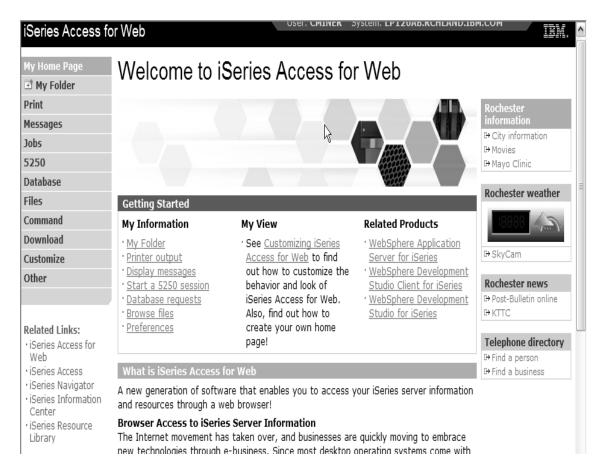

New 'look' in V5R4...

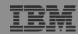

### Your Window to your iSeries

http://<myiseries>/webaccess/iWAHome

#### Customized 'window' to i5/OS

## Window is associated with i5/OS user profiles

- An administrator can create multiple different 'windows' based on user profile / group profile for different types of users.
- Can tightly control what functions a user can perform on your iSeries
- Tie in with other web applications (such as WebFacing and HATS) from here as well
- Link to other systems, not just iSeries systems

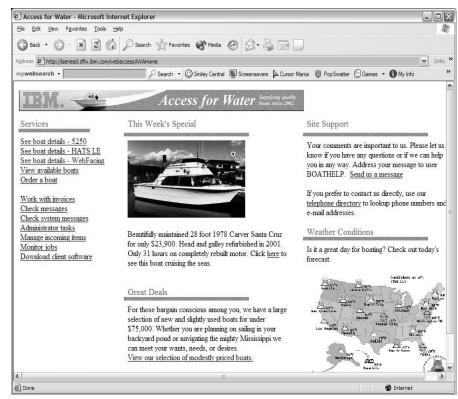

- One view and set of functions for the Accounting department
- Another view and set of functions for the Warehouse staff

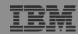

### **Customized Home Page**

## Customized view of the Home Page

- Could be used as 'entry' point to iSeries
- Let's drill down and look at some of this...

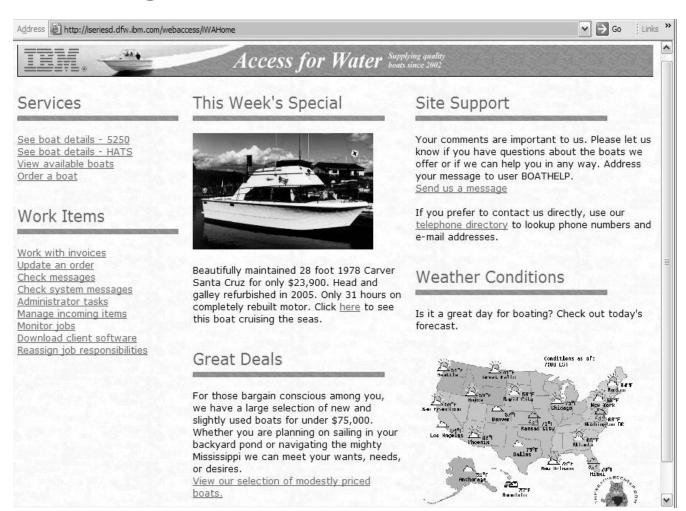

http://iseriesd.dfw.ibm.com/webaccess/iWAHome

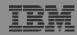

## Using 5250 emulator in Access for Web

## The company banner, 'Access for Water' is carried forward on all screens

 Went into 'Customize → General' and pointed at file with the company .gif.

#### 5250 emulator in Access for Web

- Application looks better and did no work
- Can use 5250 Bypass Signon (new in V5R4) to bypass i5/OS sign-on screen
- Can use Access for Web Macro support to start the RPG application (BOATS)

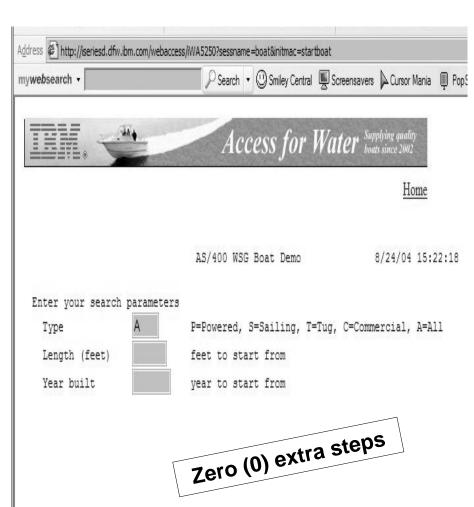

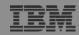

### WebFaced version of RPG application

Easy to link to other web applications

## This application was refaced using the IBM WebFacing Tool

- We must provide WebFacing with i5/OS userid and password again before we can access application
- WebFacing doesn't know that Access for Web already validated the user id/password

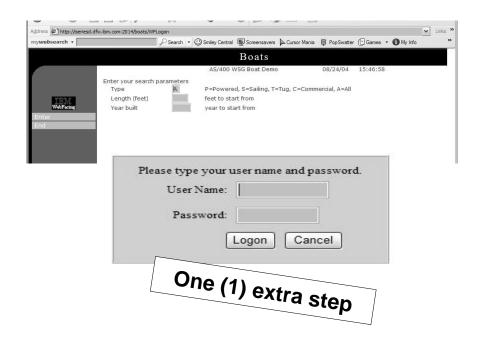

#### Note:

- Could avoid the additional signon if using the V5R4 Access for Web and the WDSc AE version of WebFacing
- Both these versions have implemented single signon (SSO) for iSeries

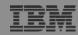

## **Host Access Transformation Services (HATS)**

Easy to link to other web applications

Work with
'AS/400 WSG
Boat Demo'
application that
was refaced
using the IBM
HATS Tool

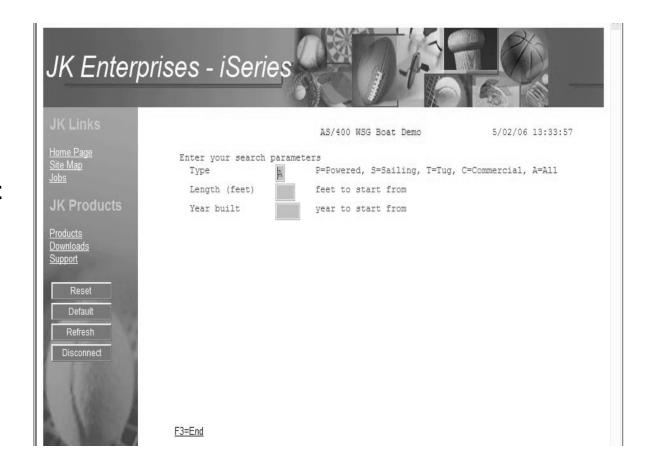

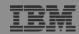

#### Task Oriented – not function oriented...

#### Selected 'work with invoices'

- This takes user to 'Printer Output' – user's Spoolfile printer output
- SCS or AFP printer output is converted to PDF 'on the fly' by Access for Web to PDF
- Since it is now in .PDF format, user can print it to any network printer

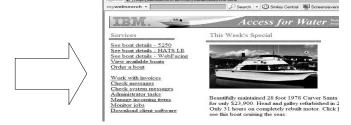

③ Back ▼ ⑤ - 🗷 🗷 🐔 🔎 Search 🥋 Favorites 🜒 Media 🚱 🔝 ▼

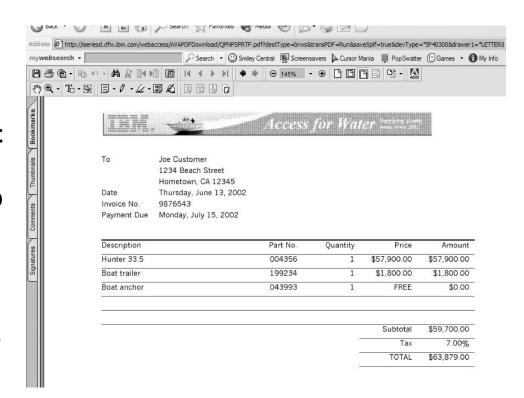

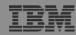

### email PDF output

## **Email integrated with iSeries Access for Web**

- Your mail server can be anywhere in your network
- Users receiving your email need only an email address

User selects an option in the Printer Output screen to 'email PDF output'

- The PDF document is then included in an email note
- User's email address filled in; user only needs to address it.

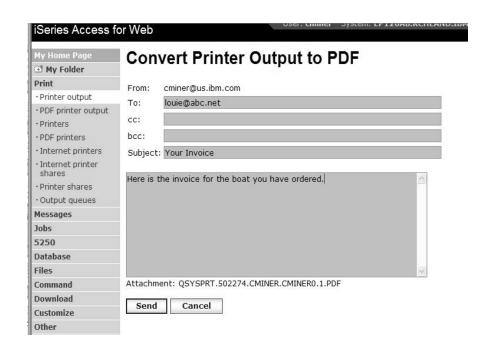

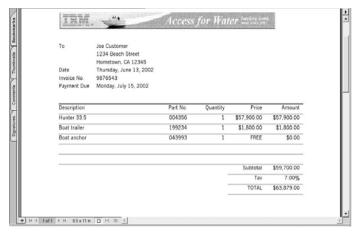

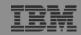

## Run an iSeries Database Query

## Clicked on 'View our selection of moderately priced boats'

- Administrator had previously built an SQL Query using the iSeries Access for Web 'Database' function
- Could also have been set up to show in an .XLS or .PDF format
  - a variety of other output types as well

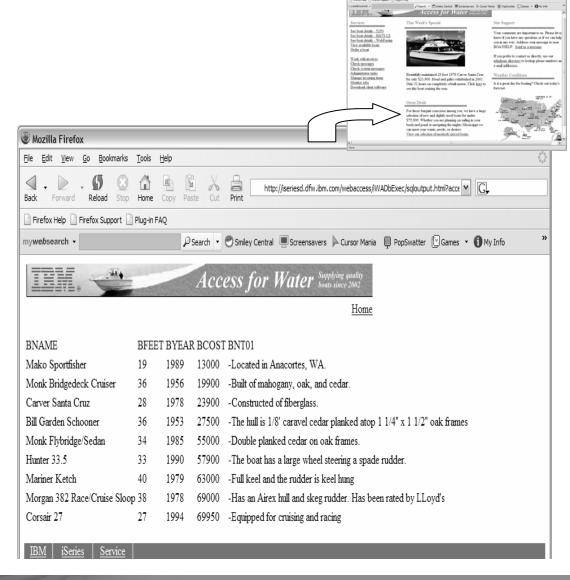

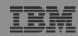

## Mechanism to Distribute PC software to your users

## Clicked on 'Download client software'

- Administrator had previously packaged some PC software using the iSeries Access for Web 'Download' function
- Administrator controls who will see each of these download options via i5/OS user profiles

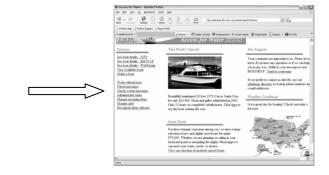

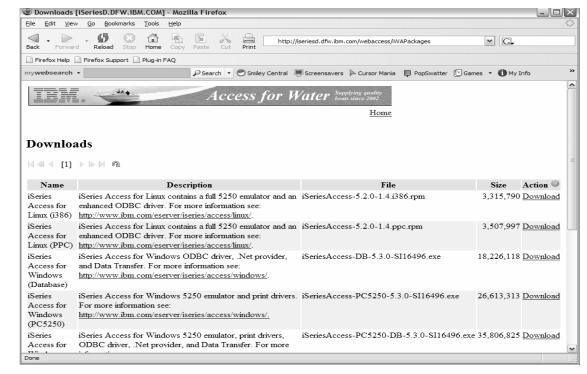

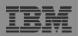

## Integrate use of IBM Telephone Directory Software

IBM Telephone
Directory product
(plus two other web
applications)
are shipped with i5/OS
V5R3/4 at no additional
charge

Clicked on 'IBM
 Telephone Directory',
 and searched on name
 of employee

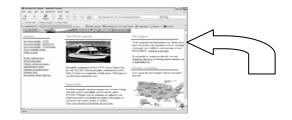

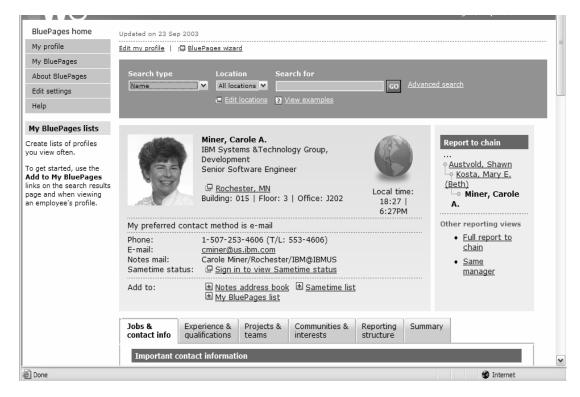

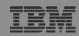

## Try out Access for Web for yourself!

Start your browser and connect to the following web site: http://iseriesd.dfw.ibm.com/webaccess/iWAHome (case sensitive)

| User ID = WUSER     | This shows the basic look of Access for Web as we ship it. You can try various functions including working with printer output, creating database requests, etc. Click on the 5250 tab,                                              |  |
|---------------------|----------------------------------------------------------------------------------------------------|--|
| Password = demo2pwd | sign onto the iSeries, then start an RPG application called BOATS and run it.                                                                                                    |  |
| User ID = BOATADMIN | This is an example of how a customer might design a web page for their use. You will see that an end user could start the same BOATS                                                                                                 |  |
| Password = demo2pwd | application by clicking on the 5250 session or they could have used WebFacing to run the application. You will also see other links that would let a user work with spoolfile information, work with IFS, run database requests, etc |  |

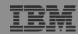

#### More Documentation...

**Article describing how 'Access for** Water' web page was built

Go to the iSeries Access Family web page at:

www.ibm.com/servers/eserver/iseries/ access/web

- Click on the "Articles" link on the left-hand side of screen.
- Find article written Jan/Feb 2003 entitled 'Build a Quick and Easy Web Site with iSeries Access for Web'

Weber on CA/400

#### Weber on CA/400

 Who sell benefit? (Sectes managers and dealtop administrators who want to Web-enable their (Sedee applications.

 What you'll learn: Wablet's step-by-step acticle details how shops can use 18 sides.
 Access for the Web to provide browned-based access to 18 sides applications and data. Because 18ectes Access for Web to Implemented as a set of Java servicts that oun on the 18ected excess, only a boowers to coquiced on the client.

· Bottom II not Eyous (Sector record to part of your company's Internet, you can use 18seles Azessa for Web to provide names to your resources for others within your company. If your (Section server in part of the Internet, you can use (Section Section Se uses peofile to notice your 18edes serve. Regnedless, through 18edes Access for Who, likeline shope to extend their host applications and data to a brownesh and environment and give both users and business partners access over the Web.

#### uild a quick and easy Web site with iSeries Access for Web

You can build a quick and every Who eith for your company with the customization support of libraire Access for Web. No Java programming is equival. You simply cannot that like and est configuration options. In this action, I demonstrate this capability by conting a Web either cell books. This information is based on the functionality and will be VSD a depose of librais Access for Web. Past introduced by IBM in September 2001, it provides a browser interface to iSeries resources, such as DB2 UDB, printer output, and O8/400 CL commande

#### Home page and template files

iSecies Access for Web ships a default home page. This page is displayed when you access the home page URL http://www.news.wive.html. The default home page is stored in the iSecies integrated file epitem in the Edioving Icoshon: (QUEM/Tool-Dept Access/Web/Hom/Joon-page, him)

iSecies Access for Web also ships a default template file. The template file contains the HTML source deplayed at the top and bottom of each idea is Access for Web content page. The location of the default template file is /QIDM/Tool Dely/Access/Web/html/webacces.html. The SS values in the template file ace explanement tage. We will

First of all, we need to create a customized home page and a customized template file. We do not want to modify or update the files under /QIEM/Ptot Data since this disctooy tree is intended only for product files. Instead, we create a new directory maned /books/homepage and place out files in it. Our customized home page contains links to view and code to cate Our customized template file combine the company's logo. We discussed this of the file contents have in the article.

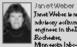

Janet Weber tean advisory software enginese in the IBM Bothester,

pations. She have hard a space aby of coles on the DC Suppliet, Client Access and 18ed to Access peoducte. Hee focus how been on pcogramming interfaces. Janet le automity a member of the (Section Alexandrica Web develo

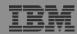

### **Different Ways to Rollout Access for Web**

Use 'out of the box'

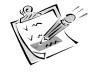

 Use 'out of the box', but set up predefined functions

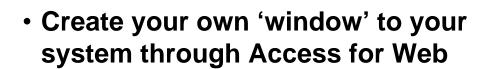

Use the WebSphere Portal solution

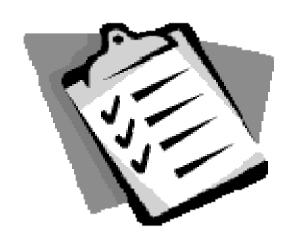

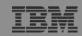

## Access for Web has many entry points

#### 'URL Interfaces to iSeries Access for Web' manual available on the web

- Can enter at many different pages
- Can use navigation bar to move from function to function

http://<myiseries>/webaccess/iWA5250

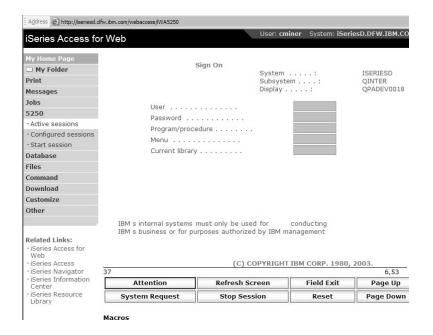

#### http://<myiseries>/webaccess/iWAMain

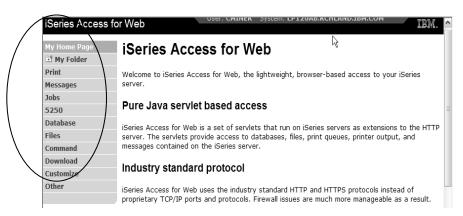

#### http://<myiseries>/webaccess/iWASpool

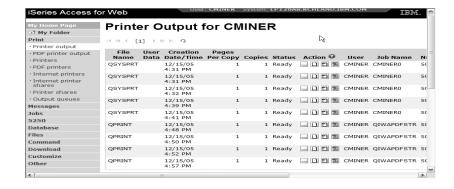

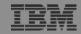

## Reduce functions you give to users

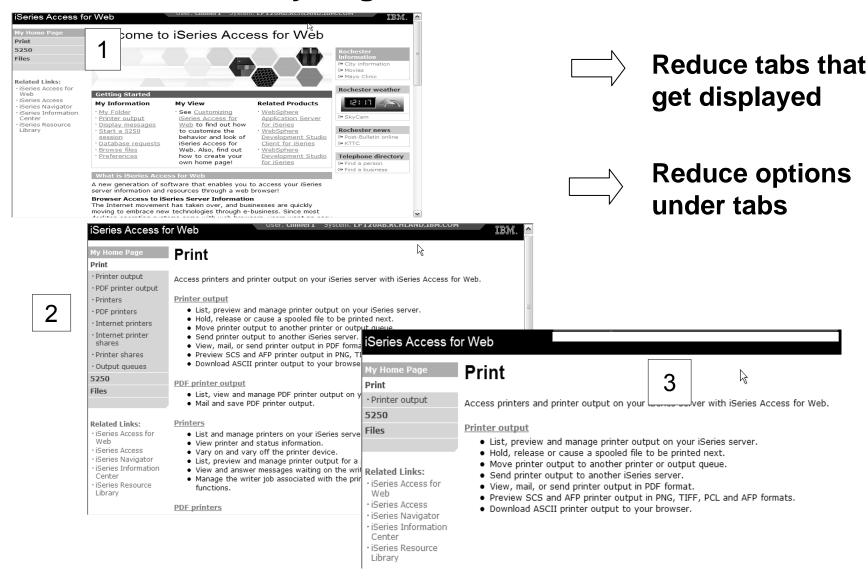

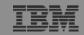

1

### **Printer Output - Spoolfile**

- 1. Print Tab
  - User only has one option available, ie, 'Printer
- 2. Default look of 'Printer Output'
- 3. Customized look of 'Printer Output' for signed on user
  - Removed many of the columns of printer output
  - Reordered list
  - Removed several end user actions

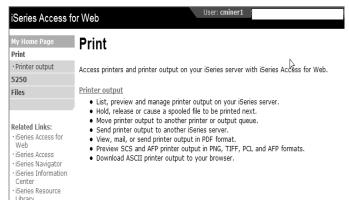

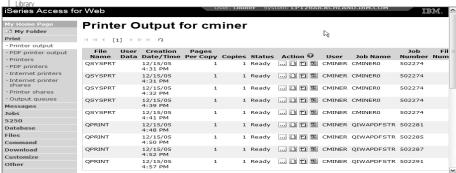

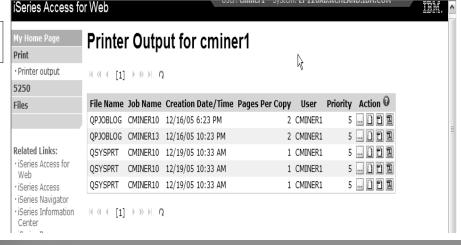

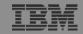

## **Printer Output - Spoolfile**

- 1. Requested 'View PDF'
  - Can select any option on pulldown for my printer output
- 2. View in Browser
  - Shows overlays, etc
  - Can print on any printer in network
- 3. Send .PDF document in an email
  - Mail server does not have to be installed on iSeries

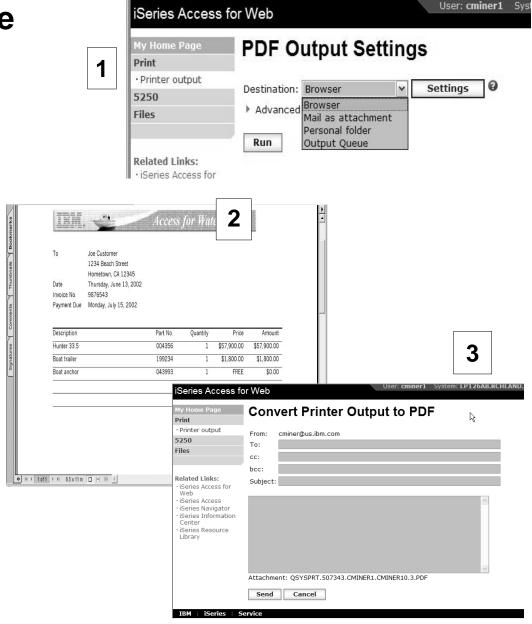

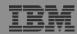

## **Run Pre-Configured 5250 Sessions**

You want to limit users to only starting 5250 sessions that you have preconfigured

- You have removed user's ability to configure a session
- User selects 'Configured Sessions'
  - Only one listed, only action user can perform is to 'start' it
- User clicks on Start

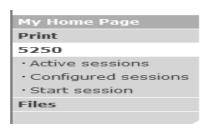

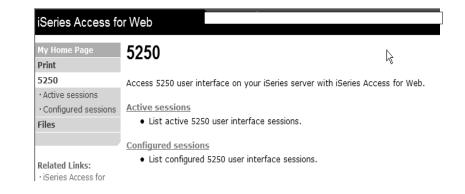

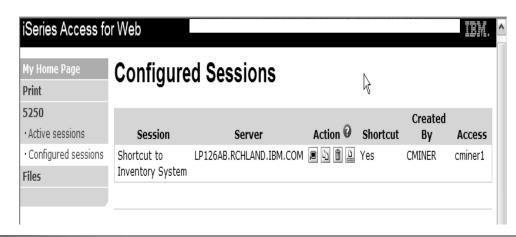

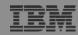

### User can run 5250 application

# User is placed in this application

- The session could be configured to include a macro to put the user directly into a specific application on the iSeries
  - Or on a menu screen
- Use CHGUSRPRF, LMTCPB=Yes to remove command line from user's screen

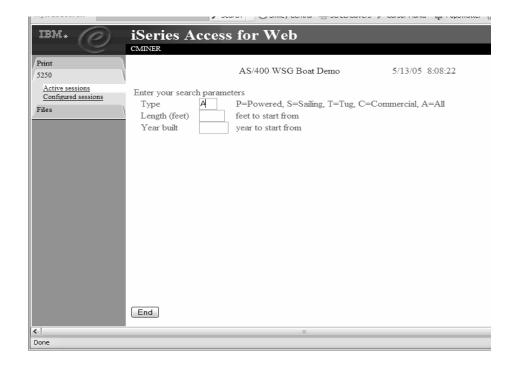

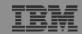

2

Host Print

Erase EOF

End of Field

Field Exit

New Line

System:

## Change look of 5250 session

- 1. Default 'web' look
- 2. Changed colors, added keypad at side, changed buttons at bottom to words

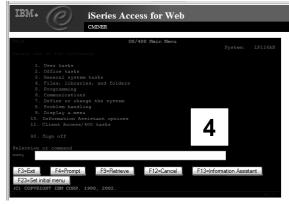

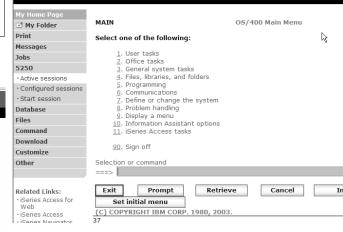

SS for Web

MAIN OS/400 Main Menu

Select one of the following:

1. User tasks
2. Office tasks
3. General sustem tasks

Series Access for Web

ions

5. Programming
5. Communications
7. Define or change the system
8. Problem handling
9. Display a menu
10. Information Assistant options
11. iSenies Access tasks
90. Sign off

4. Files, libraries, and folders

Selection or command

===>

F3=Exit F4=Prompt F9=Retrieve F12=Cancel F13=Information Assistant F33=Set initial menu

(C) COPYRIGHT IBM CORP. 1980, 2003.

- 3. Removed navigation bar, put keypad on top
- 4. Selected 'traditional' view, removed navigation bar

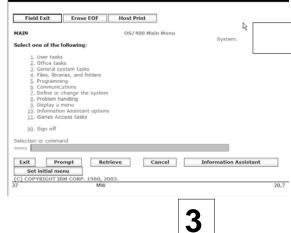

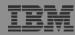

#### Work with Files in the IFS

- Navigate and browse the directories located on your iSeries server integrated file system
  - Don't need to map drives
  - Don't need to know directory structures

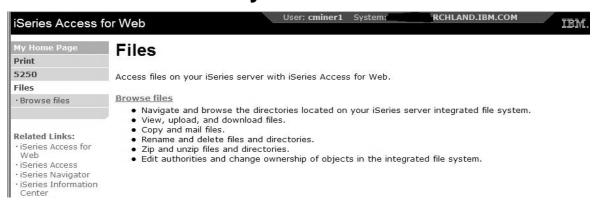

- View, upload, and download files
- Copy and mail files
- Rename and delete files and directories
- Zip and unzip files and directories
- Edit authorities and change ownership of objects in the integrated file system

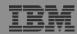

#### **Browse Files - 'Filtered View'**

When I click on 'Browse Files', I see only a directory called 'cminer1' and its content

 Because the administrator set a 'Default Directory' policy for me

#### **Actions I can perform:**

- Subdirectories: Create new ones, Rename, Work with
- Files: Copy, Rename,
   Delete, Mail, Work with (ie,
   Zip, Unzip, etc)

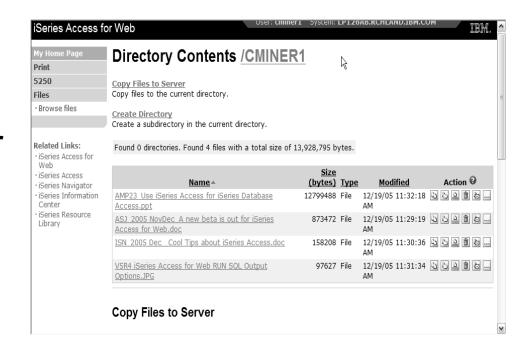

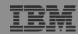

## Different Ways to Rollout Access for Web

- Use 'out of the box'
- Use 'out of the box', but set up predefined functions
- Create your own 'window' to your system through Access for Web

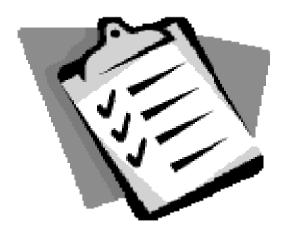

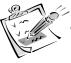

Use the WebSphere Portal solution

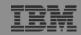

## Portal Solutions – the next wave in technology

For most organizations, the decision to invest in an enterprise portal is not a question of "if," but "when"?

(Craig Roth, VP META Group, 6/3/03)

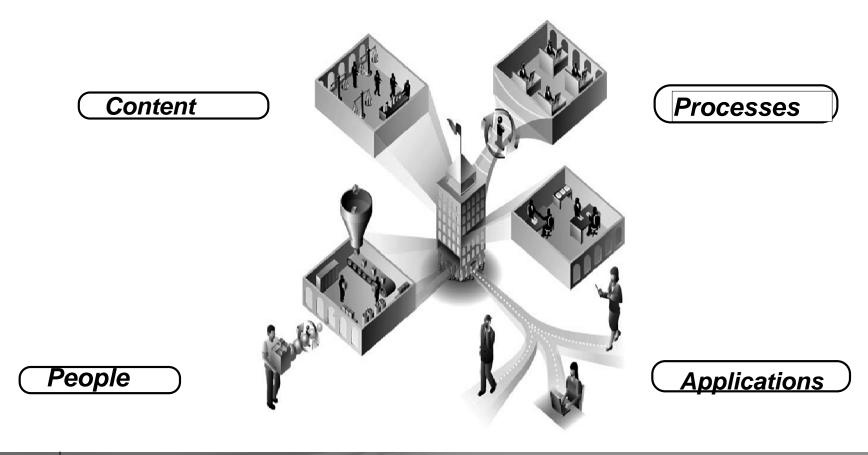

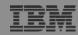

## WebSphere Portal Offerings for i5/iSeries

#### i5 Models 550, 570 and 595

- Workplace Services Express V2.5 included
- WSE has wizards to simplify deployment on IBM i5/OS V5R3 and V5R4
- WSE has improved performance and reduces system requirements
- WSE enables you to deploy solutions for document management, instant messaging, and portal all on one server

#### **i5 Model 520**

 Workplace Services Express V2.5 ships with Enterprise Edition

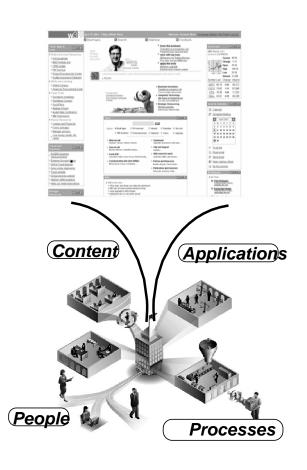

Note: Depending on the iSeries, you may also be entitled to services and education vouchers.

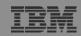

#### Portal with iSeries – additional info

Flexible portal licensing (per-user OR per-processor pricing)

| eServer iSeries systems purchased before July 12, 2005       |                                                                            |  |
|--------------------------------------------------------------|----------------------------------------------------------------------------|--|
| eServer iSeries<br>Model/Edition                             | User licenses of IBM WebSphere<br>Portal – Express Plus V5.0.2<br>included |  |
| eServer iSeries 825, 870, and<br>890 with Enterprise Edition | 20                                                                         |  |
| eServer i5 520 with Enterprise<br>Edition                    | 20                                                                         |  |
| eServer i5 550 with Enterprise<br>Edition                    | 40                                                                         |  |
| eServer i5 570 with Enterprise<br>Edition                    | 60                                                                         |  |
| eServer i5 595 with Enterprise<br>Edition                    | 80                                                                         |  |

| eServer iSeries systems purchased on or after July 12, 2005  |                                                                            |  |  |
|--------------------------------------------------------------|----------------------------------------------------------------------------|--|--|
| IBM WebSphere Portal – Express Plus                          |                                                                            |  |  |
| eServer iSeries<br>Model/Edition                             | User licenses of IBM WebSphere<br>Portal – Express Plus V5.0.2<br>included |  |  |
| eServer iSeries 825, 870, and<br>890 with Enterprise Edition | 20                                                                         |  |  |
| eServer i5 520 with Enterprise<br>Edition                    | 20                                                                         |  |  |

| IBM Workplace Services Express            |                                                                  |  |
|-------------------------------------------|------------------------------------------------------------------|--|
| eServer iSeries<br>Model/Edition          | User licenses of IBM Workplace<br>Services Express V2.5 included |  |
| eServer i5 550 with<br>Solution Edition   | 40                                                               |  |
| eServer i5 550 with<br>Enterprise Edition | 40                                                               |  |
| eServer i5 570 with<br>Enterprise Edition | 60                                                               |  |
| eServer i5 595 with<br>Enterprise Edition | 80                                                               |  |

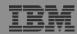

## Portal built for IBM Employees

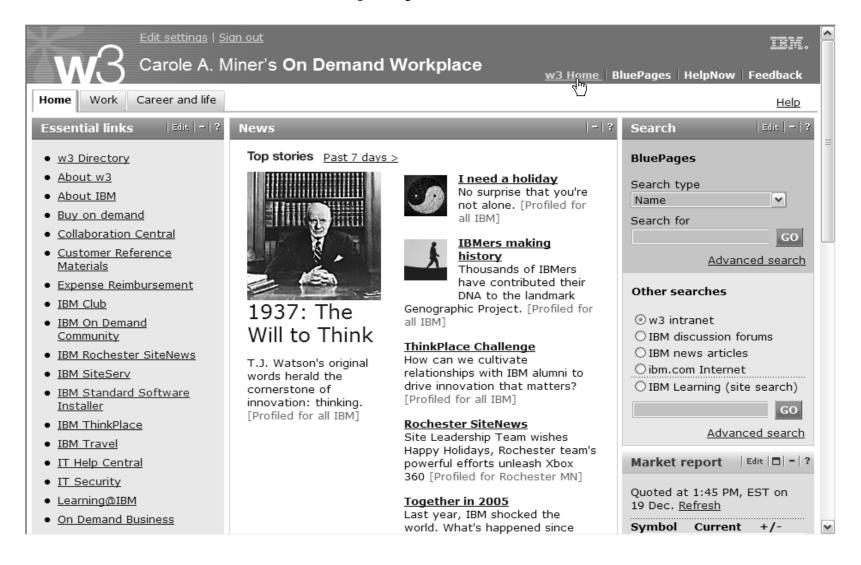

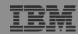

#### Portal built on i5/OS

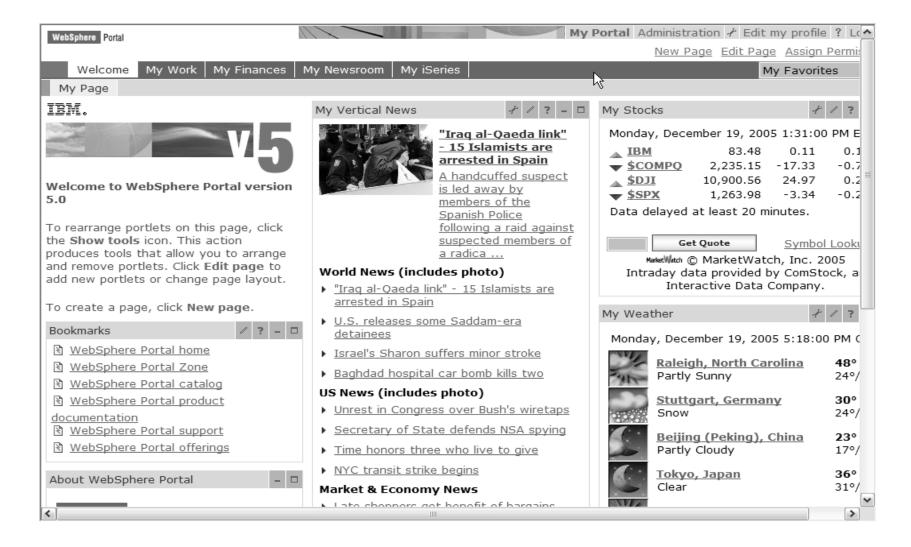

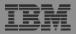

#### iSeries Access for Web Portlets on iSeries Portal

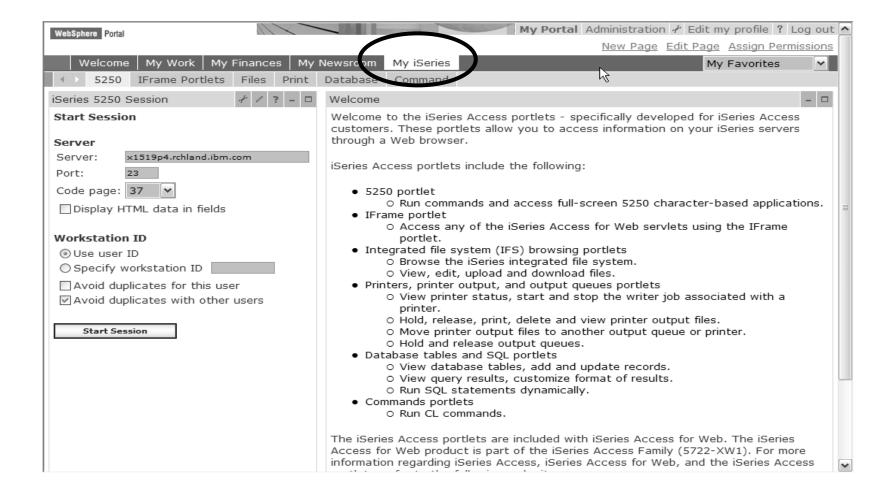

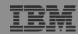

## Portlet Support added to iSeries Access for Web

| V5R4                                                                                                    | V5R3 PTF SI11914<br>(May 2004)                                                                                         | V5R3<br>(Jan 2004)        |
|----------------------------------------------------------------------------------------------------|----------------------------------------------------------------------------------------------------|---------------------------|
| <ul> <li>Single Sign-on (SSO)         <ul> <li>Via WAS Security model</li> <li>5250 Bypass signon option</li> </ul> </li> <li>Database         <ul> <li>OpenOffice spreadsheet format (.ods)</li> <li>iSeries SQL Requests</li> <li>Viewer to look at iSeries SQL results</li> </ul> </li> <li>Files         <ul> <li>Zip function to zip files in IFS</li> </ul> </li> <li>iSeries Credentials             <ul> <li>Users can change i5/OS password via iSeries Access for Web, and it will additionally update currently defined credentials with the new password value.</li> </ul> </li> </ul> | <ul> <li>File</li> <li>Print</li> <li>Database</li> <li>Command</li> <li>Credentials</li> <li>Related Links</li> </ul> | • 5250 • iFrame • Welcome |

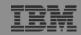

#### iSeries Access Portlet Views – V5R4

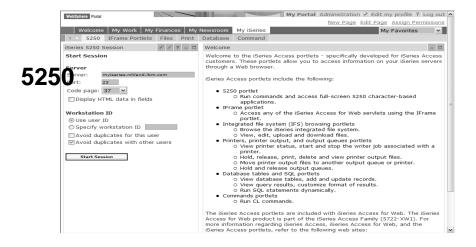

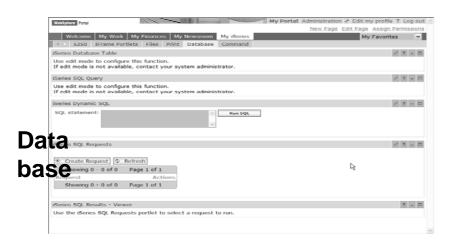

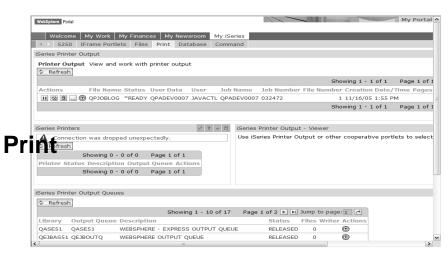

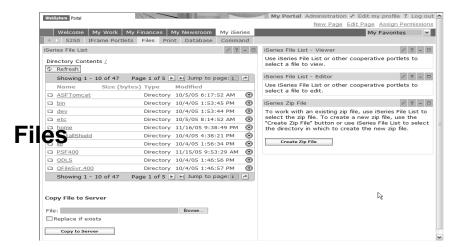

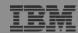

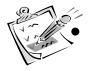

## Use 'out of the box'

- Use 'out of the box', but set up predefined functions
- Create your own 'window' to your system through Access for Web

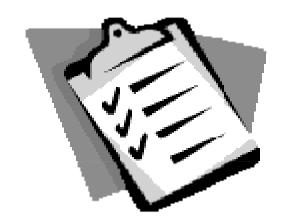

Use the WebSphere Portal solution

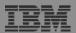

#### **Control User Access to functions**

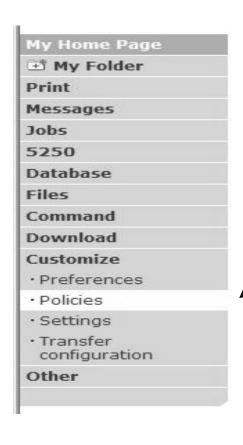

- 1. How do I keep my users from using all these functions?
- 2. How do I set up the environment for my users?
- 3. Should I let my users set have some individual screen settings for some functions?

You need \*SECADM authority to customize profiles

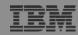

#### Access for Web uses OS/400 User Profiles

When an iSeries Access for Web user attempts to access any function on the iSeries, the following sequence of checks are made to authenticate user access:

- User profile
- Group profile(s)
- \*PUBLIC profile

\*PUBLIC profile is the set of default policy settings shipped with Access for Web

The defaults allow most functions to be available to all users

The settings in these policies indicate what functions within iSeries Access for Web, a user can attempt to use.

- For Example: Let's say you give users full access to the 'Database' tab.
- You have Object Level authority set up on your data
- When a user attempts to use one of the iSeries Access for Web Database GUIs to get at the database information, the user will get an i5/OS message indicating they are not authorized to access data

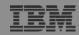

#### Customize → Policies

# Policies are used to control access to iSeries Access for Web functions

#### For example:

- A Files access policy can be set to Deny or restrict a user or group from accessing the file function.
- Policies are saved and associated with the appropriate iSeries user or group profile.
- Each 'Category' expands for granular control

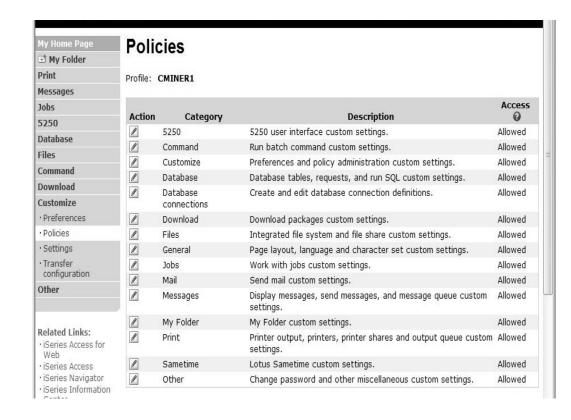

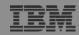

#### Policies - customize for all users at once

One alternative...

## Use the \*PUBLIC group profile and set policies for all users

- 'Deny' functions for all users in a single step
- Then 'Allow' specific users access to functions via their User or Group profiles

#### **Problem:**

You're locked out too, until you go in and "Allow" functions to yourself

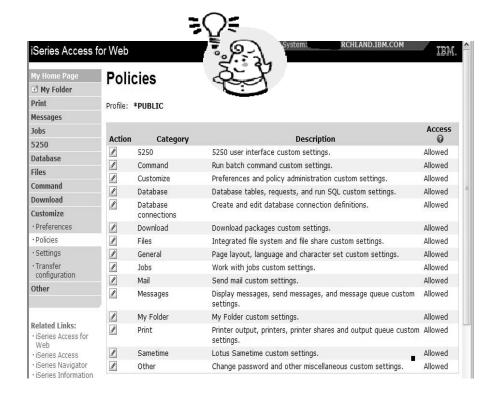

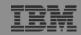

### Policies - customize a group of users at once

**Another Alternative...** 

Set up a group profile and add users to that group. Then set policies for that group

 'Deny' functions for all users in the group in a single step

#### **Problem:**

If you create multiple groups, you need to keep track of what policies were set for who.

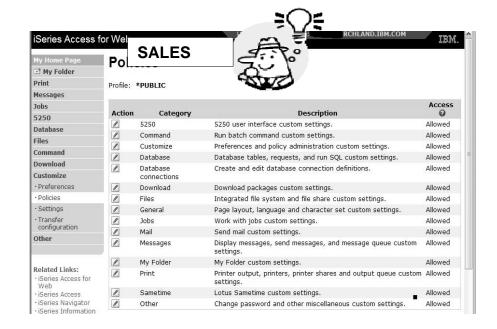

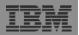

## Set Policy to Default to Specific Directory in IFS

# Set a 'Default Directory' for:

- \*PUBLIC
- Groups of users
- Specific user

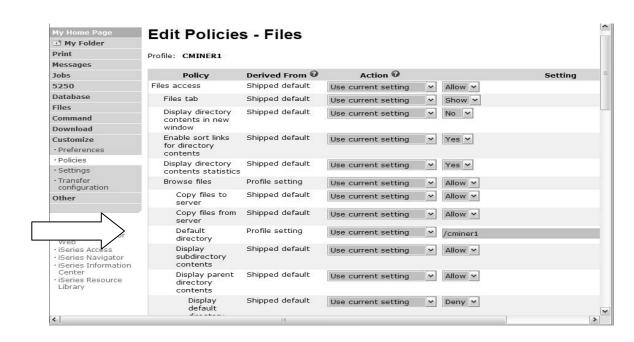

In this example, I went into CMINER1 profile, and set policy to show only the 'CMINER1' directory to this user...

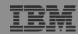

#### **Preferences**

# Preferences are used to control how functions operate

- For example, a user can select which columns to display when viewing a the My Folder list
- By default, all users can configure their own preferences
- Preferences are saved and associated with the user's iSeries user profile

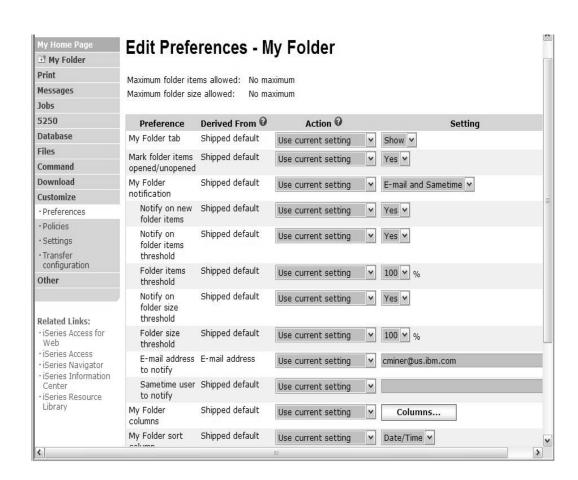

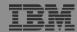

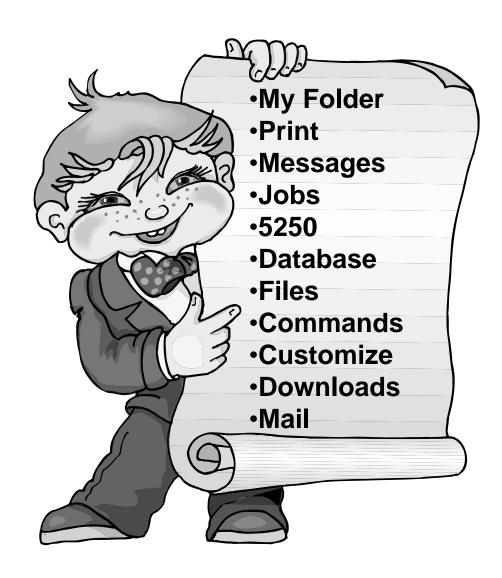

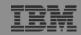

#### How to Start a 5250 Session and save it

#### Two options:

#### 1. Select to 'Start Session'

- Fill in information on Start
   Session and connect
- Select 'Active Session Settings' link at bottom of screen
- Modify as you wish, then click on 'Save'
- 2. Select to 'Configured Sessions'
  - Select 'Configure New Session' link on lower screen
  - Set up as you wish, then click on 'Save'

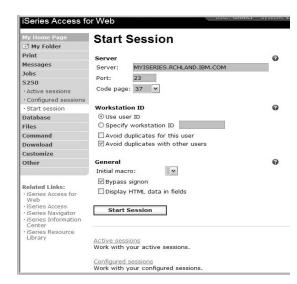

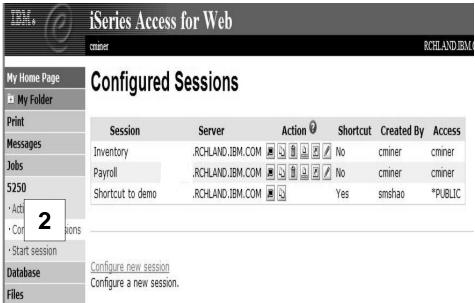

1

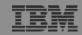

## **Create 'Shortcuts' to Configured Sessions**

3

#### **Your Configured Session**

Create 'Shortcuts' for other users

#### Can set Policies

- To restrict what users can do with your shortcut.
- · Do not allow users to:
  - Copy your shortcut
  - Delete your shortcut
  - Rename your shortcut
  - Edit your shortcut
  - Create another Shortcut

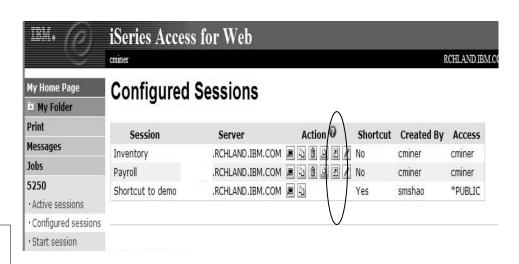

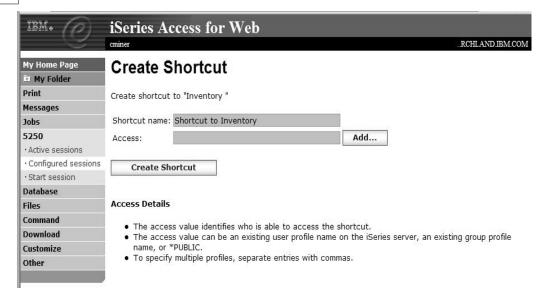

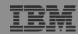

## Set Policies on Shortcuts by User/Group

#### Can set Policies

- Restrict what users can do with your shortcut.
- Do not allow users to:
  - Copy your shortcut
  - Delete your shortcut
  - Rename your shortcut
  - Edit your shortcut
  - Create another Shortcut

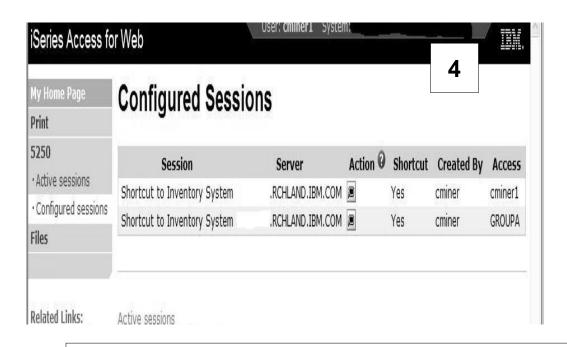

#### **User CMINER1**

- Does not have a 'Start Session' link
- Has only has 'Configured Sessions' link with Shortcuts
- Only Action is to 'Run'

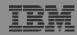

## Creating a Macro to use with 5250

#### 1. Record the Macro

- Start Session and get to OS/400 sign-on screen
- Go to bottom of screen and start macro record
- Continue recording macro until you have reached spot you want users to come into (ie, OS/400 Main Menu, your own menu, a particular application...)
- Go down to bottom of screen and stop macro recording
- When you get to the save macro screen, select a macro name

#### 2. Edit the Macro to bypass sign-on screen

- Go to 'Start Session' and go to bottom of page and select 'My Macros' to work with macro you just created
- Remove your password that was recorded and put in [password], then remove your workstation id and put in [user] in the macro.
  - This is documented in 5250 User Interface Help at bottom of 'Configure New Session' page

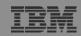

#### **Record and Save Your Macro**

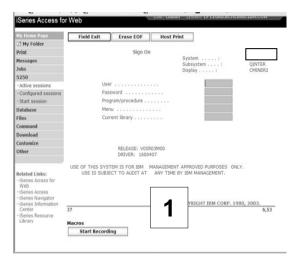

Start at i5/OS sign-on screen and click on Start Recording to create your macro

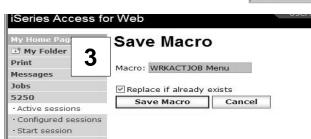

Then give the Macro a name

Press Stop Recording when you've reached point you want users to come in at

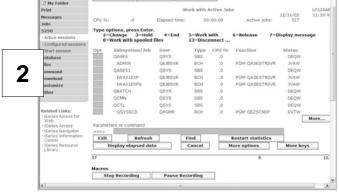

Go to bottom of 5250 screen and select to Edit the macro you just created

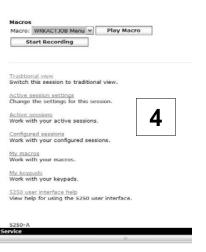

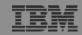

#### **Edit Your Macro and Create A Shortcut for it**

5 Select Action to Edit your macro

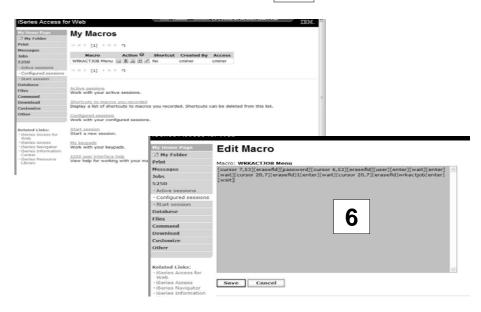

- Go back to My Macro page and section Action to Create Shortcut to your Macros
- Add whomever can use this Macro

- Replace your password with [password] and your user id with [user]
- Then when this runs, the signed on user id and password will be plugged in

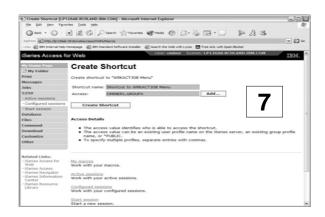

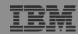

#### Add Macro Name to a 5250 Session

8

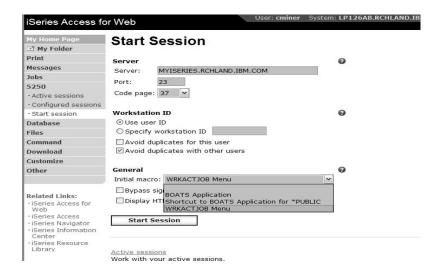

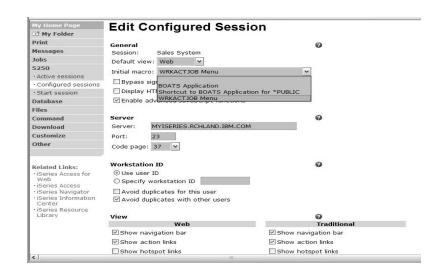

- Create a new session via the Start Session link
- Under the Macro parameter, the pulldown will have your Macro listed

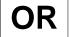

 Select one of your Configured Sessions and add the Macro shortcut

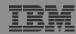

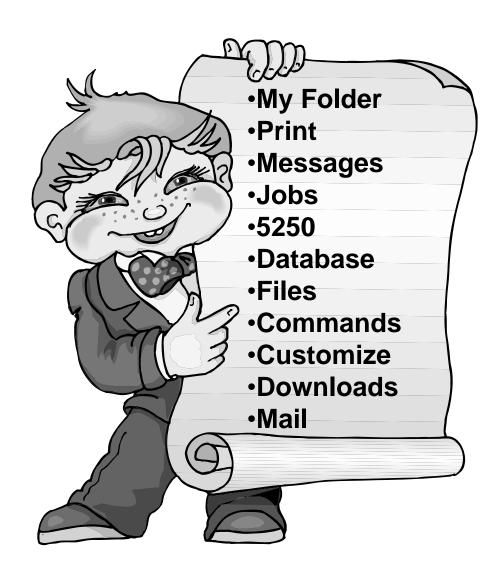

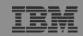

#### iSeries Access for Web – Database Functions

Access database tables on your iSeries server with iSeries Access for Web.

#### Tables

- View a list of database tables on your iSeries server.
- Perform actions on these tables without having knowledge of SQL and its syntax.
- View the contents of a table in a paged list, using the Quick view action.
- Add and update records in a table using the Insert and Update actions.
- Create your own customized SQL request for a table using the Run SQL action.
- Create your own customized copy data request for a table using the Copy data to table action.

#### My requests

- View a list of previously saved requests.
- Run or Edit requests from this list.
- Manage lists using the Copy, Delete, and Rename actions
- Create and manage shortcuts to requests

#### Run SQL

- Run SQL statements dynamically.
- View output as a paged list or in a popular file format, like Microsoft Excel or Lotus 1-2-3. (Output
  format depends on how you have your browser configured and whether the browser can locate a
  plug-in for the output type you choose.)
- Customize how data is returned by setting options specific to the output type.
- Build SELECT statements using an SQL Wizard.
- Save requests for repeated use.

#### Copy data to table

- Copy existing data files from your PC to a database table on your iSeries server.
- These data files can be in many popular file formats, including Microsoft Excel and Lotus 1-2-3.
- Replace the contents of a table or add data to an existing table.
- Create a new database table based on the contents of a workstation file.
- · Save requests for repeated use.

#### Import request

- Import Client Access Data Transfer upload and download requests into iSeries Access for Web copy data and SQL requests.
- Imported requests are automatically converted to iSeries Access for Web format.
- Run and edit converted requests on your iSeries server just like other copy data and SQL requests.

#### Import query

- Import queries generated by Query for iSeries and DB2 UDB for iSeries Query Manager.
- Imported queries can be saved into iSeries Access for Web database requests.
- Run and edit converted queries on your iSeries server just like iSeries Access for Web SQL requests.

#### Extract server data

• Extract server object information into a database table.

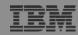

#### **Database Tables**

#### Can:

- Insert
- Update
- Quick View
- Find (new V5R4!)
- Run SQL
- Copy Data to Table

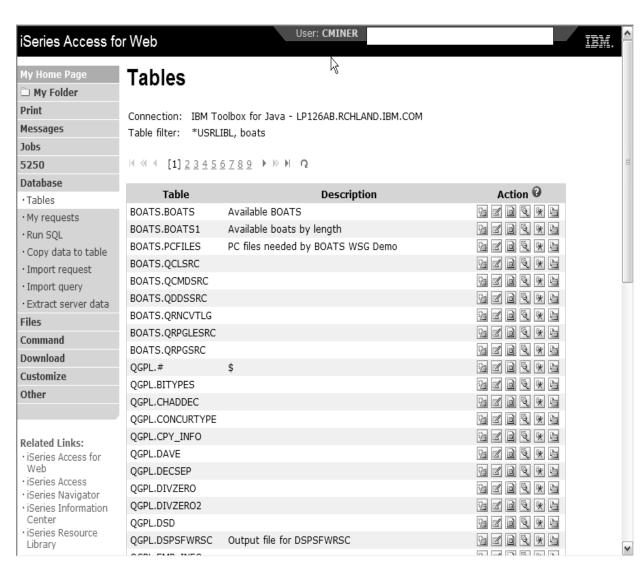

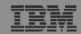

#### **Upload PC Data to the iSeries**

- Upload data from a variety of file types
  - Excel, XML, Lotus, etc
  - OpenOffice new V5R4
- Put into iSeries database
  - 'Replace' contents of table
  - 'Append' to existing data
- If no table exists on the iSeries, you will get a wizard to help you create a new table

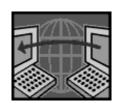

| iSeries Access fo       | or Web                                                       |
|-------------------------|--------------------------------------------------------------|
| My Home Page  My Folder | Copy Data to Table                                           |
| Print                   | File to Copy                                                 |
| Messages                |                                                              |
| Jobs                    | File: Browse                                                 |
| 5250                    | File type: Comma Separated Value (.csv)   Settings           |
| Database                |                                                              |
| ·Tables                 | Table to Receive Data                                        |
| · My requests           | Table:                                                       |
| · Run SQL               | Action: Replace data if table exists                         |
| · Copy data to table    | Action: Replace data il table exists                         |
| · Import request        |                                                              |
| · Import query          | Connection                                                   |
| · Extract server data   | Connection: IBM Toolbox for Java - LP126AB.RCHLAND.IBM.COM 🕶 |
| Files                   |                                                              |
| Command                 | Copy Data to Table Save Request                              |
| Download                |                                                              |
| Customize               |                                                              |

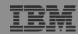

#### **Create iSeries Table**

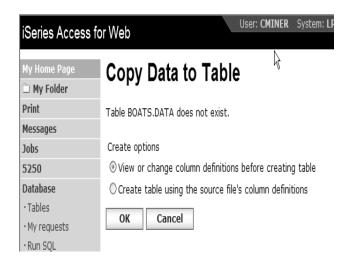

Wizard to help you create an iSeries table from your PC spreadsheet

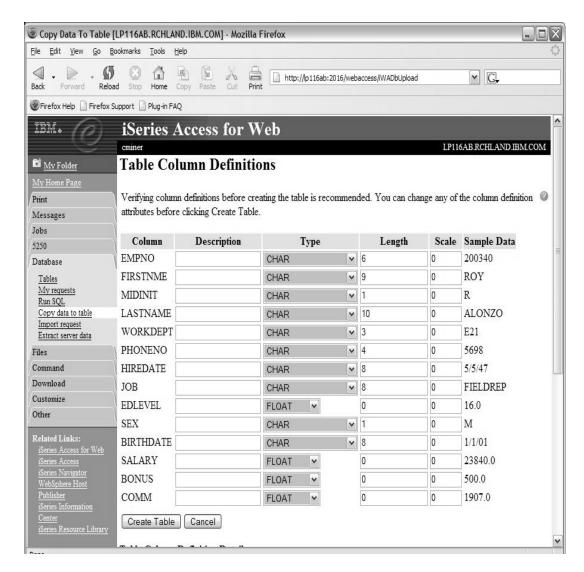

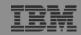

#### **Download Database Information from iSeries**

# Run SQL allows you to run SQL statements

 Could copy/paste complex SQL statements in here...

#### Variety of output types

PDF, Excel, 1-2-3, XML, etc

#### **Destination**

- Browser
- Mail as attachment
- Personal Folders
- **IFS** (new V5R4)

#### Can save request

 My Requests, Give Shortcut to others

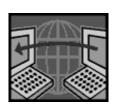

SQL Wizard if you don't know SQL

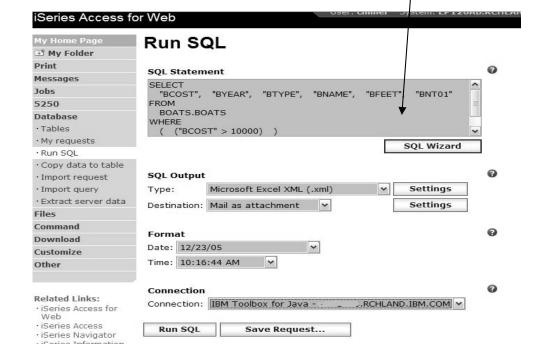

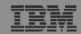

#### Create Database Requests with SQL Wizard

# SQL Wizard enables you to:

- Select tables
- Select which columns to return
- Add conditions to your select statement
- Select the columns by which you want the data sorted

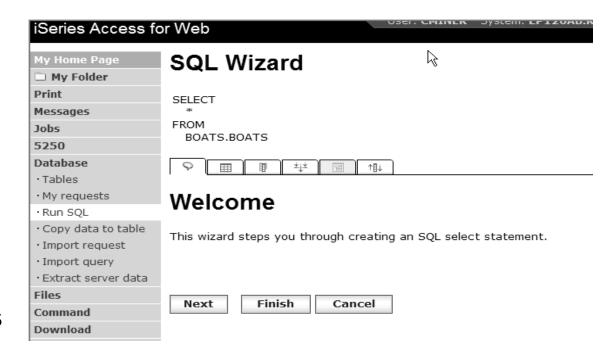

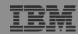

#### **Database - Run Requests**

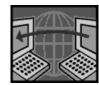

#### **Administrator could:**

- Give users or groups of users some database requests that were created for them.
- Users can run only these specific requests
- No other database options offered

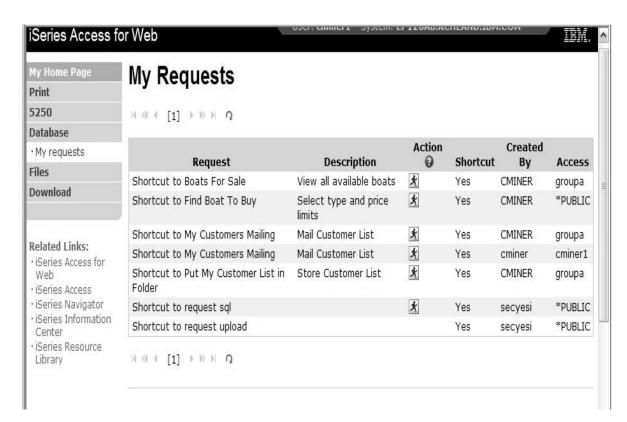

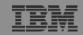

#### **Dynamic Queries – V5R3**

SQL Wizard enables you to generate an SQL statement with markers for conditional values

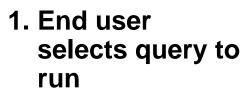

- 2. End user selects Boat Type and Price Range
- 3. Boats are displayed that fit that range

3

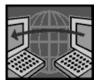

| Messages                   |       |       |       |                                 |       |                                                                         |
|----------------------------|-------|-------|-------|---------------------------------|-------|-------------------------------------------------------------------------|
| Jobs                       | BCOST | BYEAR | BTYPE | BNAME                           | BFEET | BNT01                                                                   |
| 5250                       | 27500 | 1953  | S     | Bill Garden Schooner            | 36    | -The hull is 1/8' caravel cedar planked atop 1 1/4" x 1 1/2" oak frames |
| Database                   | 57900 | 1990  | ς     | Hunter 33.5                     | 33    | -The boat has a large wheel steering a spade                            |
| ·Tables                    | 37300 | 1330  | ,     | Harrer 55.5                     | 33    | rudder.                                                                 |
| · My requests              | 63000 | 1979  | S     | Mariner Ketch                   | 40    | -Full keel and the rudder is keel hung                                  |
| Run SQL Copy data to table | 69000 | 1978  | S     | Morgan 382<br>Race/Cruise Sloop | 38    | -Has an Airex hull and skeg rudder. Has been rated by LLoyd's           |
| · Import request           | 69950 | 1994  | S     | Corsair 27                      | 27    | -Equipped for cruising and racing                                       |
| · Import query             | 80000 | 1974  | S     | Garden Design Porpoise<br>Ketch | 51    | -The hull is carvel planked teak.                                       |

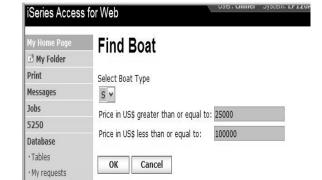

1

2

| My Home Page  My Folder        | My Requests                           |                                 |                  |          |         |         |
|--------------------------------|---------------------------------------|---------------------------------|------------------|----------|---------|---------|
| Print                          | RECT DIT FREE O                       |                                 |                  |          |         |         |
| Messages                       |                                       |                                 |                  |          |         |         |
| Jobs                           | Request                               | Description                     | Action ©         | Shortcut | Created | Access  |
| 5250                           | Boats Available                       | See available boats             | RUBERZ           | No       | cminer  | cminer  |
| Database<br>- Tables           | Boats By Price                        | Boats for sale by<br>price      | * 2 8 2 7 7      | No       | cminer  | cminer  |
| - My requests                  | Boats by Price in .xls format         | Save in My folder               | * 5 10 2 11 2    | No       | cminer  | cminer  |
| Run SQL     Copy data to table | Boats by Price in Excel               | Boats for sale by price         | * 2 9 2 2 2      | No       | cminer  | cminer  |
| - Import request               | Boats For Less than \$1,000,000       | Boats for sale by<br>price      |                  | No       | cminer  | cminer  |
| · Extract server data          | Boats For Sale                        | View all available boats        |                  | No       | cminer  | cminer  |
| Files                          | Dynamic BOATS Request                 | Price and Type                  | * > 0 2 2 2      | No       | cminer  | cminer  |
| Command                        | Find Boat By Price and Type # 3 8 2 2 |                                 | No               | cminer   | cminer  |         |
| Download<br>Customize          | Find Boat To Buy                      | Select type and price<br>limits |                  | No       | cminer  | cminer  |
| Other                          | My Customers                          | Customer List                   | *30222           | No       | cminer  | cminer  |
|                                | My Customers Mailing                  | Mail Customer List              | <b>MUNICIPAL</b> | No       | cminer  | cminer  |
|                                | Put My Customer List in Folder        | Store Customer List             | * 5 8 2 2 2      | No       | cminer  | cminer  |
| Related Links:                 | Shortcut to Find Boat To Buy          | Select type and price           | <b>未</b> 回面      | Yes      | CMINER  | *PUBLIC |

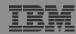

# **Printing**

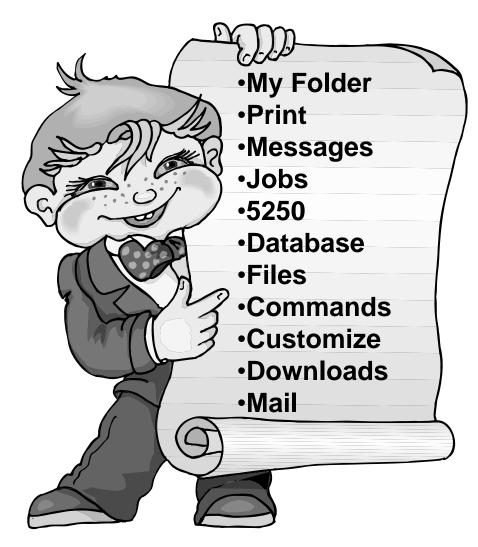

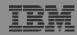

# **Work with Printer Output, Printers, Queues**

#### **Typical end user printer tasks**

- Printer Output
- PDF Printer Output

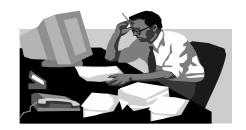

Tasks more oriented toward system operators, administrators, programmers, etc

- Printers
- PDF Printers
- Internet Printers
- Internet Printer Shares
- Printer Shares
- Output Queues

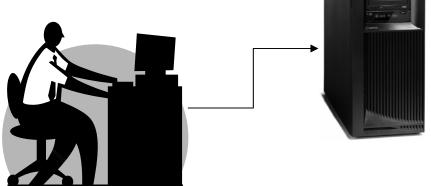

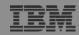

### **Work with Printer Output**

http://<myiseries>/webaccess/iWASpool

#### My 'printer output'

#### **Actions include:**

- Work with
- View
- View As
- View PDF

# Easy-to-use GUI for working with my printer output

 Don't need to sign onto a 5250 session, and run commands to get to spool file

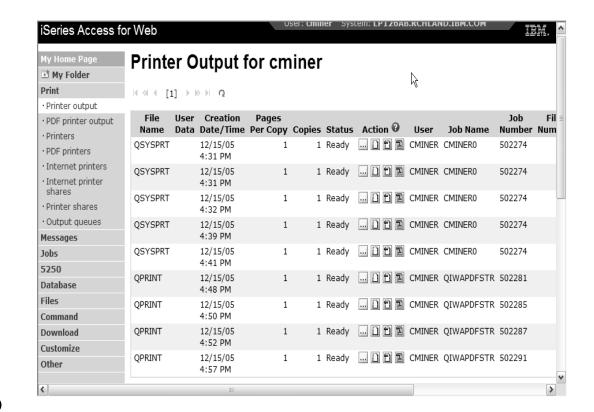

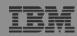

# **PDF Printer Output**

http://<myiseries>/webaccess/iWAPDFPrinterOutput

Printer output automatically converted to PDF and placed in PDF Printer Output Queue

#### **Actions include:**

- -View
- –Copy to File
- Copy to Folder;Delete
- -Mail

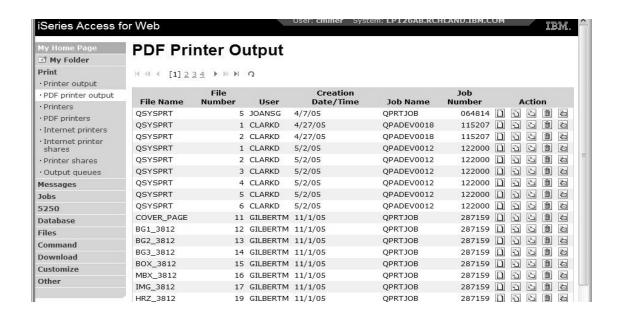

Note: IBM Infoprint Server (5722-IP1) needed to use this tab

Actual host application could additionally send spoolfile printer output to another output queue (in SCS or AFP mode)

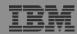

# My Folder

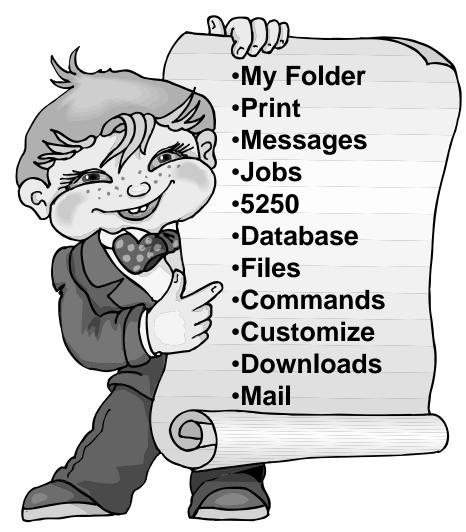

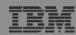

# My Folder

#### Folder resides in the iSeries IFS

- Folder does not show up in IFS directory listing
- Administrator can control size of Folders (new in V5R3)

#### Folder can only be accessed by owner

- Good for long-running requests (ie, actions performed asynchronously so the browser is not tied up)
- An easy way to avoid large attachments (ie, a large query result)

# Can place information in other users' Folders

- Performing requests for someone else
- -Mechanism for workflow.

# Combine email and My Folder functions to:

- Perform requests for someone else
- Distribute results to a group of users
- Send email to others when you place information in their Folder
- Be notified when new items are placed in your Folder

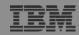

# Simply click on 'My Folder' to see items

- Can store items, email them, delete them, etc
- Do not need to understand any Directory structure to put information in My Folder or another's Folder

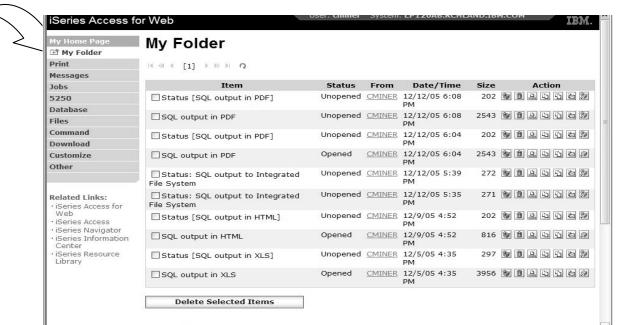

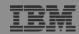

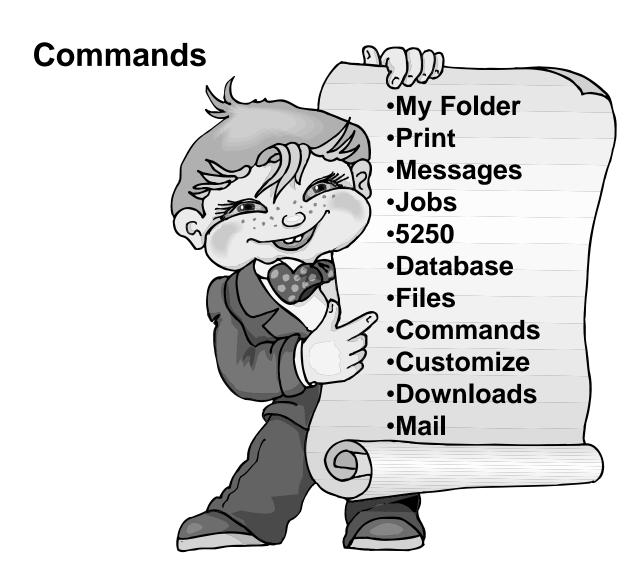

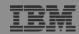

#### **Run iSeries CL Commands**

iSeries Access for Web Search for Commands Print Command: work user profiles Messages Library: \*LIBL Jobs 5250 Search by: Database Files O Command name Text description 2 Command · My commands · Run command · Search Download Customize Command Library Description Other WRKUSRPRF QSYS Work with User Profiles WRKUSRJOB QSYS Work with User Jobs DSPWSUSR OSYS Display Work Station User Related Links: iSeries Access for RSTUSRPRE QSYS Restore User Profiles Web WRKNWSENR OSYS Work with NWS User Enrollment · iSeries Access DSPNWSUSR QSYS Display Network Server Users iSeries Navigator · iSeries Information Center WRKUSRTBL QSYS Work with User Tables Work with Network Files WRKNETE OSYS · iSeries Resource WRKNETJOBE QSYS Work with Network Job Entries Library WRKNWID QSYS Work with Network Interfaces WRKNWSD OSYS Work with Network Servers WRKNETTBLE QSYS Work with Network Table Entry

Search for Command

2 Then Run Command

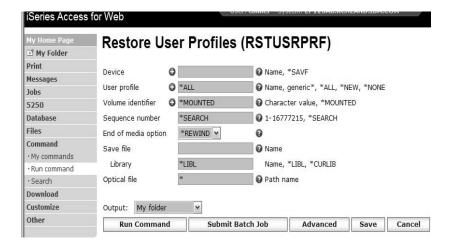

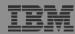

#### My Commands

User can run a command, then Save it

 Commands can be saved by running the Save action for a command that was run in the current browser session.

Then next time they could simply select My Commands and run the previously saved commands

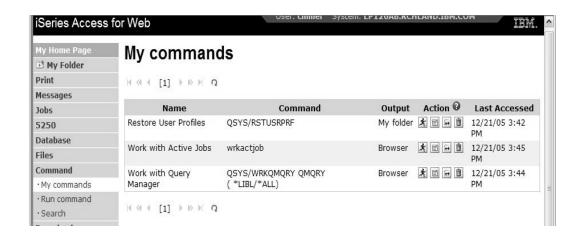

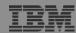

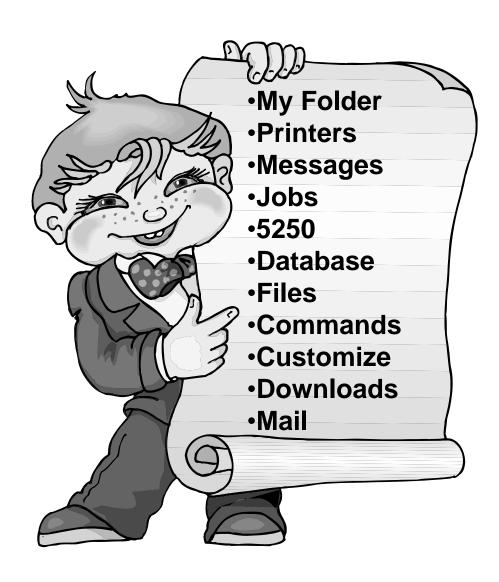

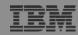

#### Jobs / Server Jobs for end user

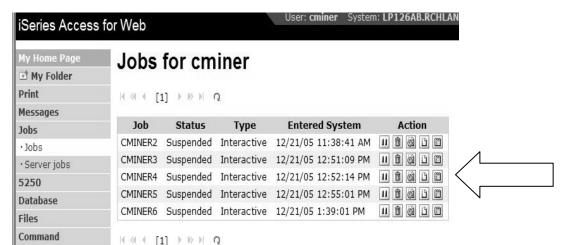

- Actions Include
- Hold Job
- Delete/End Job
- View Job Log
- Printer Output
- View Job Log Properties

Actions Include

Jobs preferences

Customize job list preferences

Hold Job

Download Customize

Other

- Delete/End Job
- View Job Log
- View Job Properties

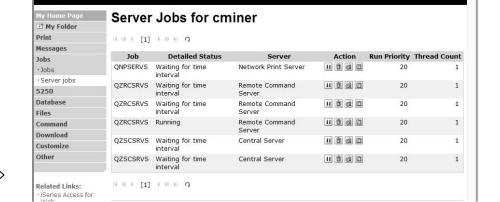

Series Access for Web

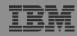

#### Messages

#### Series Access for Web Messages My Home Page My Folder Print Access messages on your iSeries server with iSeries Access for Web. Messages Display messages Display messages Display, answer and manage messages in the message queue for the logged on user. · Send message · Send break Send message message Send a message to users and message queues. · Operator messages · Message queues Send break message Jobs Send a Sametime announcement to iSeries Access for Web Sametime users. · Send a break message to iSeries work stations. 5250 Database Operator messages Files Display, answer and manage messages in the system operator message queue. Command Download Message gueues Customize List message queues on the iSeries server. Select, display and manage messages in message queues. Other

- Display Messages
- Send Message
- Send Break Message
- Operator Messages
- Message Queues

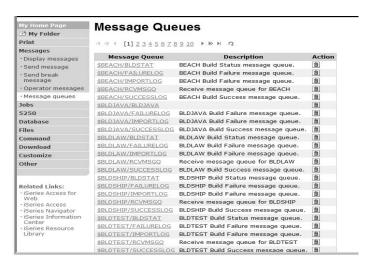

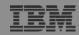

### Send Message / Send Break Message

#### **Send Messages**

Goes to user's 'Display Messages' queue

#### **Send Break Message**

- Generates an instant message to Sametime users
- Sends a Break Message to
   workstation users (not iSeries
   Access for Web 5250 users → goes into
   QSYS/CMINER message queue)

#### **Add Button**

 Retrieves list of workstation and Sametime users on the server

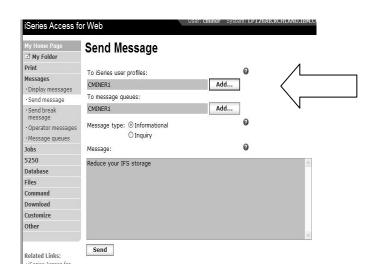

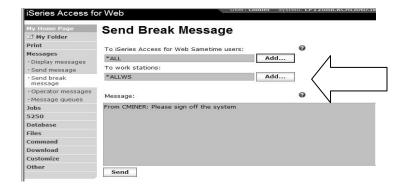

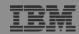

### **Downloads** (New in V5R3)

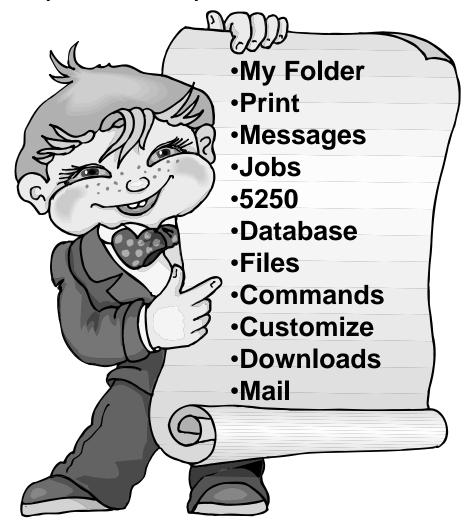

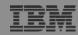

# Downloads - for file/program distribution

http://<myiseries>/webaccess/iWAPackages

- Mechanism to distribute files / programs to users
- Administrator can create downloads
- Management functions included for updating downloads and for controlling access to them

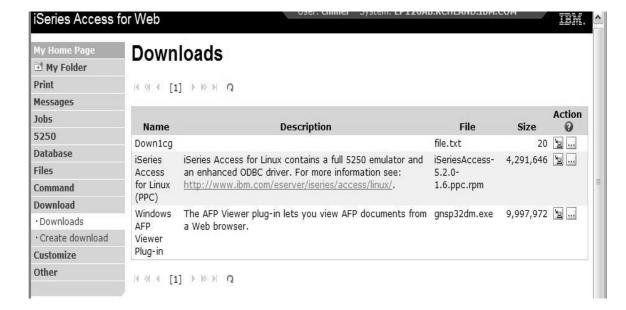

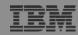

### Example of how you might use this function

#### **Scenario**

- I have some users who need the ODBC driver from iSeries
   Access for Windows.
- What would be an easy way to make this available?

#### Solution

- Use iSeries Access for Windows to build an install image that contains only the ODBC drive
- Use iSeries Access for Web to enable users to install it on their PCs

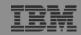

### **Create Tailored Install Image of ODBC driver**

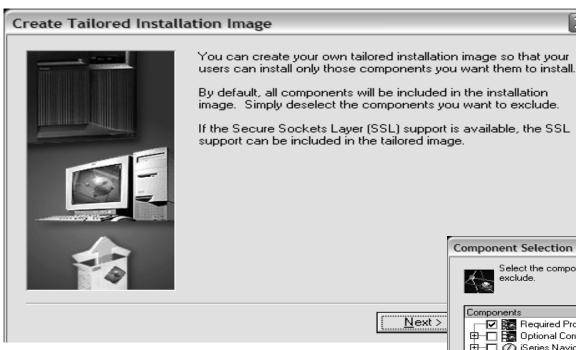

Use iSeries Access for Windows Tailored Install wizard to capture only the Windows ODBC driver

- Run CWBINIMG.BAT
  - This program is in :\\<myiseries>\qibm\ProdData \CA400\Express\Install\Image
- Then zip up the directory that gets created

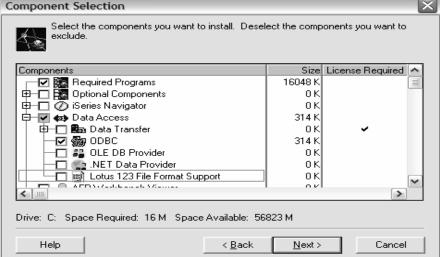

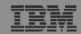

#### Use the 'Create Download' feature

- Use Create
   Download to make
   a file available for
   distribution
- The file is copied to the server on which iSeries Access for Web is running
- After the download is created, it is added to the Downloads list.

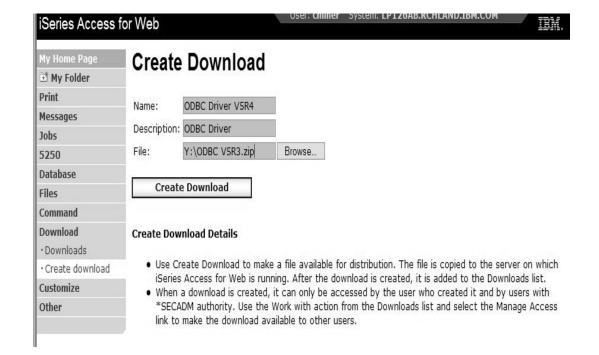

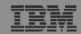

#### **ODBC** now added to Download List

- When a download is created, it can only be accessed by the user who created it and by users with
   \*SECADM authority
- Use the Work with action from the Downloads list and select the Manage Access link to make the download available to other users

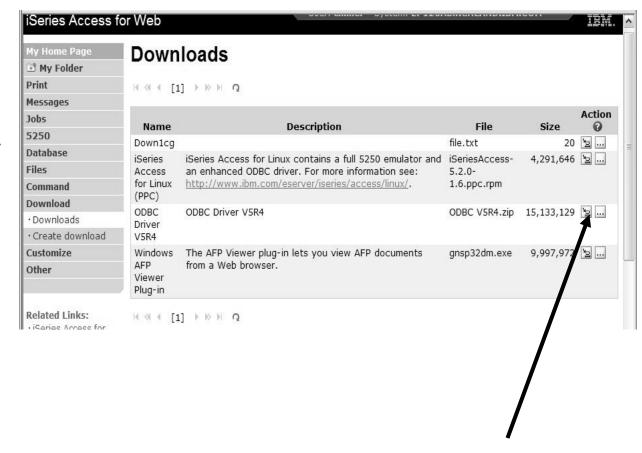

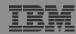

# **Work With Download options**

- Edit Name and Description
- Update File
  - The new file will replace the current file that is available for downloading.
  - The current file will no longer be available to download.
- Delete
- Manage Access
  - This action enables you to either give or deny access to users.

| My Home Page      | Work V                                                             | Vith Download          |  |  |
|-------------------|--------------------------------------------------------------------|------------------------|--|--|
| 📑 My Folder       | WOLK !                                                             | man Bommoad            |  |  |
| Print             | Name:                                                              | ODBC Driver V5R4       |  |  |
| Messages          | Description:                                                       | ODBC Driver V5R4       |  |  |
| Jobs              | File:                                                              | ODBC V5R4.zip          |  |  |
| 5250              | Size:                                                              | 15,133,129             |  |  |
| Database          | Last updated                                                       | l: 12/22/05 3:59:43 PM |  |  |
| Files             |                                                                    |                        |  |  |
| Command           | Action                                                             |                        |  |  |
| Download          |                                                                    | 2.2                    |  |  |
| ·Downloads        | <ul> <li>Edit name and description</li> <li>Update file</li> </ul> |                        |  |  |
| · Create download | Delete                                                             | IIIC                   |  |  |
| Customize         |                                                                    | e access               |  |  |
| Other             |                                                                    |                        |  |  |

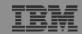

### Manage Access to New Download File

# Set up who can access new download file

- Deny Access defaults to only the creator of the download can access and manage this download
- Now select the users you wish to access it
  - Can be All Users (\*PUBLIC), groups of users, specific users
- Set who else can manage this download

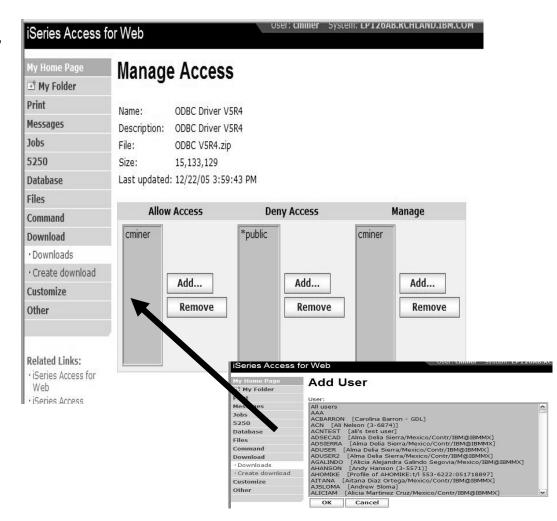

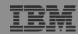

#### Download and Install ODBC on Desktop

 If you had originally zipped up the Tailored Install directory using some product like Install Shield's Package For the Web, then it would initiate the install for the end user.

 Here it is just a ZIP file, so user would have to unzip and go into directory and start the install by pressing on SETUP.EXE

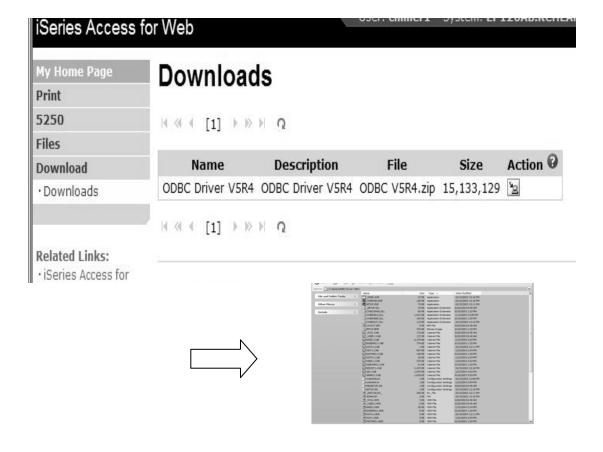

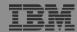

# **Summary**

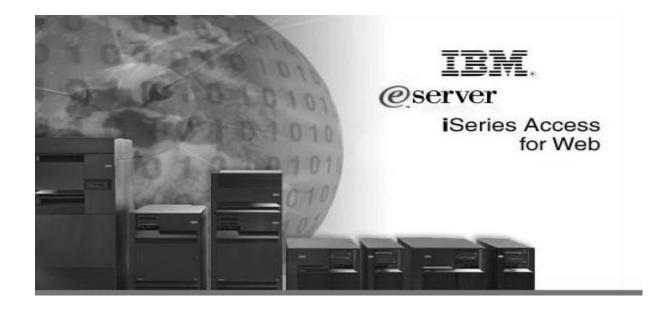

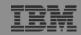

#### V5R4 iSeries Access for Web Enhancements

| Authentication  Support Single sign-on (SSO) using WAS security model (EIM, LDAP)  5250 Bypass i5/OS signon screen  Database  New option of 'Find' on Tables link  Support for OpenOffice Spreadsheet format (.ods)  Support DDS HTML keywords  Database  Can use WebSphere data source names for database connections  URL strings as links  Database  Import/run DB2 Query Manager and IBM Query for iSeries SQL Requests added  New output destination of IFS for SQL requests  New option of 'Find' on Tables link  Administration  Can transfer configuration items between i5/OS user profiles  Can use WebSphere data source names for database connections  Files  Browse File Share link added | Both Servlets and Portlets                                                                                                    | Servlets                                                                                                    | Portlets                                                                                                    |
|----------------------------------------------------------------------------------------------------|----------------------------------------------------------------------------------------------------|----------------------------------------------------------------------------------------------------|----------------------------------------------------------------------------------------------------|
|                                                                                                    | <ul> <li>Support Single sign-on (SSO) using WAS security model (EIM, LDAP)</li> <li>5250 Bypass i5/OS signon screen</li> <li>Database</li> <li>Support for OpenOffice Spreadsheet format (.ods)</li> <li>5250</li> <li>Support DDS HTML keywords</li> <li>Display HTTP/HTTPS</li> </ul> | <ul> <li>Import/run DB2 Query Manager and IBM Query for iSeries queries</li> <li>A new output destination of IFS for SQL requests</li> <li>New option of 'Find' on Tables link</li> <li>Administration</li> <li>Can transfer configuration items between i5/OS user profiles</li> <li>Can use WebSphere data source names for database connections</li> <li>Files</li> </ul> | <ul> <li>iSeries SQL         Requests added</li> <li>iSeries SQL         Results Viewer         added</li> <li>Files</li> <li>Zip function         added</li> <li>iSeries         Credentials</li> <li>Can change         i5/OS password         via Access for</li> </ul> |

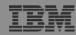

#### Who will benefit from Access for Web

- Any iSeries customer -- with any hardware model can quickly get started working in a Web environment
  - If your system is not capable of running WAS, you can easily install the ASF Tomcat web application server. ASF Tomcat runs on hardware with 70 CPW and 256 MB memory
- Any iSeries customer -- with little Web experience can easily get started working in a Web environment
  - iSeries Access for Web is simple to install and configure
  - There is no programming skills required to set it up
- Any iSeries customer -- with no training or setup on users' desktops can extend the reach of iSeries resources to your end users
  - Use customize facility to set up view ('window') to iSeries and to control access to various iSeries resources
  - All built around OS/400 user profiles
  - Uses standard HTML, uses existing HTTP/HTTPS ports

A great reason to get your iSeries into the web world

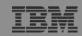

#### **Trademarks and Disclaimers**

© IBM Corporation 1994-2006. All rights reserved.

References in this document to IBM products or services do not imply that IBM intends to make them available in every country.

The following terms are trademarks of International Business Machines Corporation in the United States, other countries, or both:

 AS/400
 e-business on demand
 i5/OS

 AS/400e
 IBM
 OS/400

 eServer
 IBM (logo)
 System i5

**iSeries** 

Rational is rational software Corporation in the United States, other countries, or both.

Intel, Intel Logo, Intel Inside, Intel Inside logo, Intel Centrino, Intel Centrino logo, Celeron, Intel Xeon, Intel SpeedStep, Itanium, and Pentium are trademarks or registered trademarks of Intel Corporation or its subsidiaries in the United States and other countries.

Linux is a trademark of Linus Torvalds in the United States, other countries, or both.

Microsoft, Windows, Windows NT, and the Windows logo are trademarks of Microsoft Corporation in the United States, other countries, or both.

UNIX is a registered trademark of The Open Group in the United States and other countries.

Java and all Java-based trademarks are trademarks of Sun Microsystems, Inc. in the United States, other countries, or both.

Other company, product or service names may be trademarks or service marks of others.

Information is provided "AS IS" without warranty of any kind.

All customer examples described are presented as illustrations of how those customers have used IBM products and the results they may have achieved. Actual environmental costs and performance characteristics may vary by customer.

Information concerning non-IBM products was obtained from a supplier of these products, published announcement material, or other publicly available sources and does not constitute an endorsement of such products by IBM. Sources for non-IBM list prices and performance numbers are taken from publicly available information, including vendor announcements and vendor worldwide homepages. IBM has not tested these products and cannot confirm the accuracy of performance, capability, or any other claims related to non-IBM products. Questions on the capability of non-IBM products should be addressed to the supplier of those products.

All statements regarding IBM future direction and intent are subject to change or withdrawal without notice, and represent goals and objectives only. Contact your local IBM office or IBM authorized reseller for the full text of the specific Statement of Direction.

Some information addresses anticipated future capabilities. Such information is not intended as a definitive statement of a commitment to specific levels of performance, function or delivery schedules with respect to any future products. Such commitments are only made in IBM product announcements. The information is presented here to communicate IBM's current investment and development activities as a good faith effort to help with our customers' future planning.

Performance is based on measurements and projections using standard IBM benchmarks in a controlled environment. The actual throughput or performance that any user will experience will vary depending upon considerations such as the amount of multiprogramming in the user's job stream, the I/O configuration, the storage configuration, and the workload processed. Therefore, no assurance can be given that an individual user will achieve throughput or performance improvements equivalent to the ratios stated here.

Photographs shown are of engineering prototypes. Changes may be incorporated in production models.